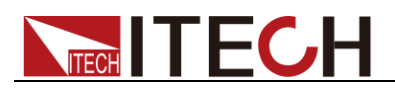

# 内阻测试仪 **IT5101** 编程与语法指南

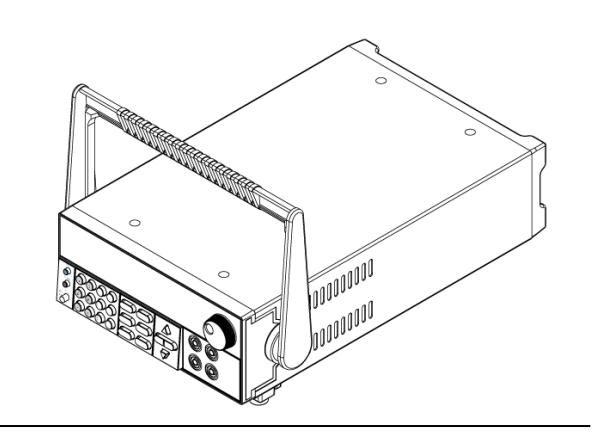

型号: IT5101/IT5101E/IT5101H 版本号:2.0

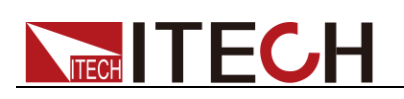

### 声明

© Itech Electronic, Co., Ltd. 2015 根据国际版权法,未经 Itech Electronics, Co., Ltd. 事先允许和书面同意,不得以任 何形式(包括电子存储和检索或翻译为其 他国家或地区语言)复制本手册中的任何 内容。

#### 手册部件号

IT5101-402156

#### 版本

第2版, 2017 年 10月 30 日发布 Itech Electronic, Co., Ltd.

#### 商标声明

Pentium是 Intel Corporation在美国的注 册商标。

Microsoft、Visual Studio、Windows 和 MS Windows是 Microsoft Corporation 在美国和 /或其他国家 /地区的商标。

#### 担保

本文档中包含的材料 **"**按现状 **"**提 供,在将来版本中如有更改,恕不另 行通知。此外,在适用法律允许的最 大范围内,**ITECH** 不承诺与本手册 及其包含的任何信息相关的任何明 示或暗含的保证,包括但不限于对适 销和适用于某种特定用途的暗含保 证。 **ITECH** 对提供、使用或应用本 文档及其包含的任何信息所引起的 错误或偶发或间接损失概不负责。如 **ITECH** 与用户之间存在其他书面协 议含有与本文档材料中所包含条款 冲突的保证条款,以其他书面协议中 的条款为准。

#### 技术许可

本文档中描述的硬件和/或软件仅在得 到许可的情况下提供并且只能根据许可 进行使用或复制。

#### 限制性权限声明

美国政府限制性权限。授权美国政府使用 的软件和技术数据权限仅包括那些定制 提供给最终用户的权限。ITECH 在软件 和技术数据中提供本定制商业许可时遵 循 FAR 12.211 (技术数据)和 12.212 (计算机软件)以及用于国防的 DFARS 252.227-7015 (技术数据一商业制品)和 DFARS 227.7202-3(商业计算机软件或 计算机软件文档中的权限)。

#### 安全声明

#### 小心

小心标志表示有危险。它要求在 执行操作步骤时必须加以注意, 如果不正确地执行或不遵守操作 步骤,则可能导致产品损坏或重 要数据丢失。在没有完全理解指 定的条件且不满足这些条件的情 况下,请勿继续执行小心标志所 指示的任何不当操作。

#### 警告

**"**警告 **"**标志表示有危险。它要求 在执行操作步骤时必须加以注意, 如果不正确地执行操作或不遵守 操作步骤,则可能导致人身伤亡。 在没有完全理解指定的条件且不 满足这些条件的情况下,请勿继 续执行 **"**警告 **"**标志所指示的任 何不当操作。

### 说明

"说明"标志表示有提示,它要求在 执行操作步骤时需要参考,给操 作员提供窍门或信息补充。

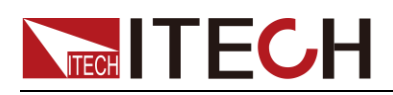

## <span id="page-2-0"></span>认证与质量保证

IT5101 系列内阻测试仪完全达到手册中所标称的各项技术指标。

# <span id="page-2-1"></span>保固服务

ITECH 公司对本产品的材料及制造,自出货日期起提供一年的质量保固服务(保固 服务除以下保固限制内容)。

本产品若需保固服务或修理,请将产品送回 ITECH 公司指定的维修单位。

- 若需要送回 ITECH 公司作保固服务的产品, 顾客须预付寄送到 ITECH 维修部的 单程运费, ITECH 公司将负责支付回程运费。
- 若从其它国家送回 ITECH 公司做保固服务, 则所有运费、关税及其它税赋均须 由顾客负担。

## <span id="page-2-2"></span>保证限制

保固服务不适用于因以下情况所造成的损坏:

- ⚫ 顾客自行安装的电路造成的损坏,或顾客使用自己的产品造成的瑕疵;
- ⚫ 顾客自行修改或维修过的产品;
- ⚫ 顾客自行安装的电路造成的损坏或在指定的环境外操作本产品造成的损坏;
- ⚫ 产品型号或机身序列号被改动、删除、移除或无法辨认;
- ⚫ 由于事故造成的损坏,包括但不限于雷击、进水、火灾、滥用或疏忽。

<span id="page-2-3"></span>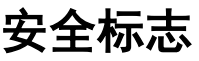

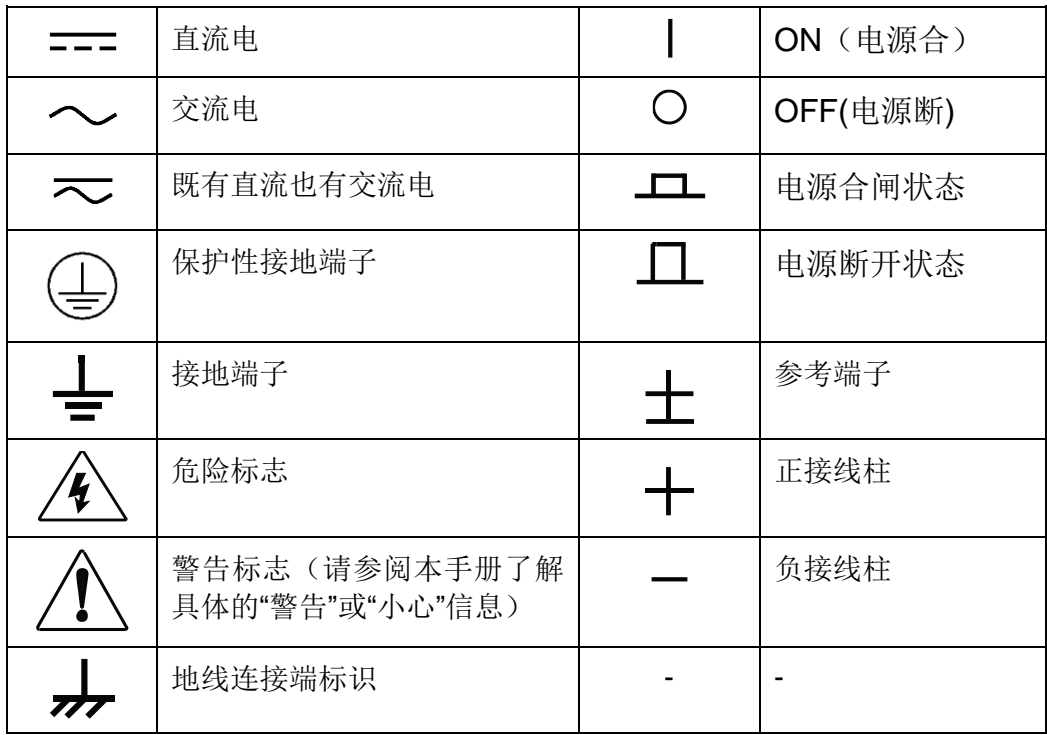

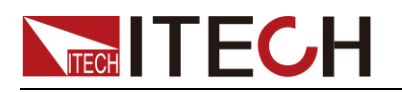

## <span id="page-3-0"></span>安全注意事项

在此仪器操作的各个阶段中,必须遵循以下一般安全预防措施。如果未遵循这些 预防措施或本手册其他部分说明的特定警告,则会违反有关仪器的设计、制造和 用途方面的安全标准。艾德克斯公司对用户不遵守这些预防措施的行为不承担任 何责任。

#### 警告

- 请勿使用已损坏的设备。在使用设备之前,请先检查其外壳。检查是否存在 裂缝。请勿在含有易爆气体、蒸汽或粉尘的环境中操作本设备。
- 仪器出厂时提供了一个三芯电源线,您的内阻测试仪应该被连接到三芯的接 线盒上。在操作内阻测试仪之前,您应首先确定内阻测试仪接地良好!
- 请始终使用所提供的电缆连接设备。
- ⚫ 在连接设备之前,请观察设备上的所有标记。
- ⚫ 使用具有适当额定负载的电线,所有负载电线的容量必须能够承受电源的最 大短路输出电流而不会发生过热。如果有多个负载,则每对负载电线都必须 能安全承载电源的满载额定短路输出电流。
- ⚫ 为减少起火和电击风险,请确保市电电源的电压波动不超过工作电压范围的 10%。
- 请勿自行在仪器上安装替代零件,或执行任何未经授权的修改。
- ⚫ 请勿在可拆卸的封盖被拆除或松动的情况下使用本设备。
- 请仅使用制造商提供的电源适配器以避免发生意外伤害。
- ⚫ 我们对于使用本产品时可能发生的直接或间接财务损失,不承担责任。
- ⚫ 本设备用于工业用途,不适用于 IT 电源系统。
- ⚫ 严禁将本设备使用于生命维持系统或其他任何有安全要求的设备上。

#### 小心

- ⚫ 若未按照制造商指定的方式使用设备,则可能会破坏该设备提供的保护。
- 请始终使用干布清洁设备外壳。请勿清洁仪器内部。
- 切勿堵塞设备的通风孔。

## <span id="page-3-1"></span>环境条件

IT5101 内阻测试仪仅允许在室内以及低凝结区域使用,下表显示了本仪器的一般 环境要求。

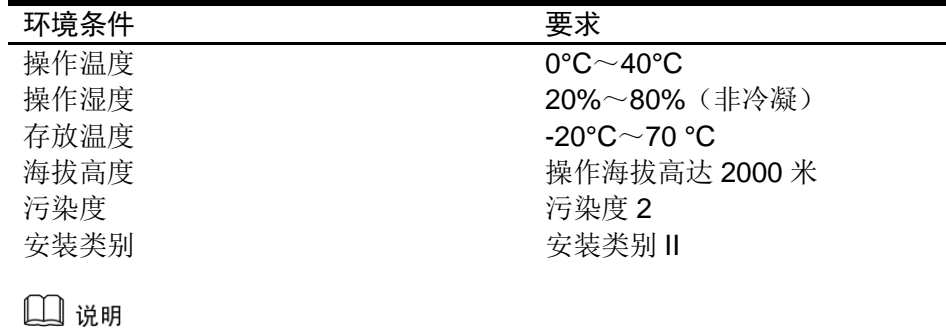

为了保证测量精度,建议温机半小时后开始操作。

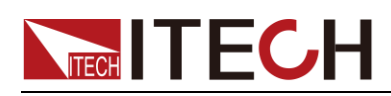

# <span id="page-4-0"></span>法规标记

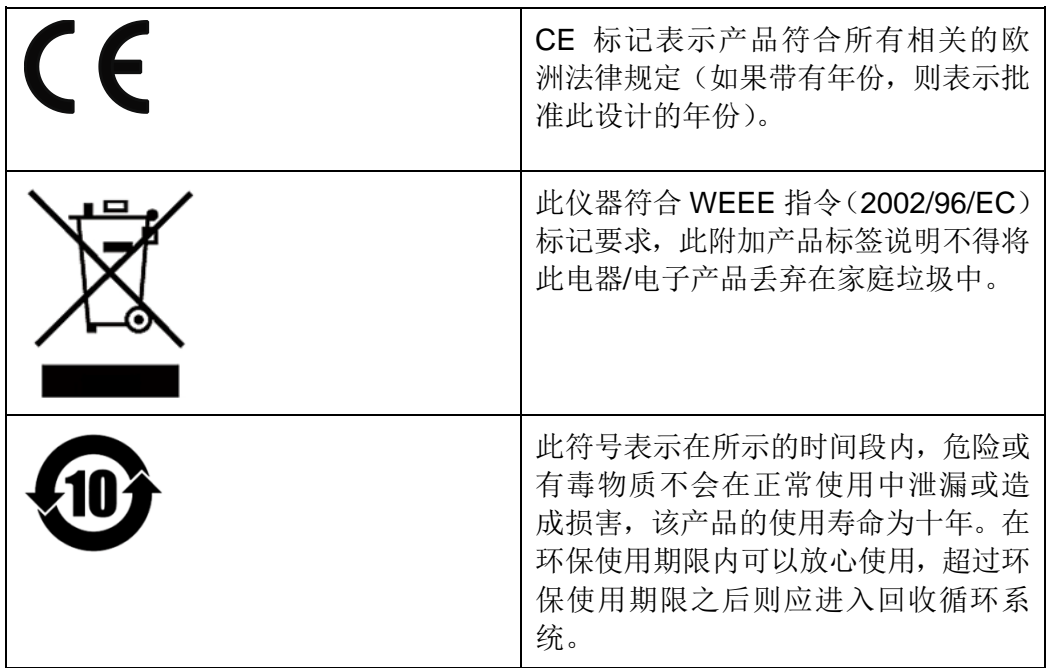

# <span id="page-4-1"></span>废弃电子电器设备指令(**WEEE**)

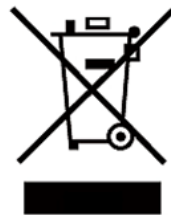

废弃电子电器设备指令(WEEE),2002/96/EC 本产品符合 WEEE 指令(2002/96/EC)的标记要求。此标识表 示不能将此电子设备当作一般家庭废弃物处理。 产品类别 按照WEEE指令附件Ⅰ中的设备分类,本仪器属于"监测类"产品。

要返回不需要的仪器,请与您最近的 ITECH 销售处联系。

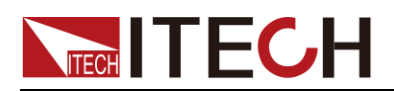

## <span id="page-5-0"></span>**Compliance Information**

Complies with the essential requirements of the following applicable European Directives, and carries the CE marking accordingly:

- Electromagnetic Compatibility (EMC) Directive 2014/30/EU
- ⚫ Low-Voltage Directive (Safety) 2014/35/EU

Conforms with the following product standards:

#### EMC Standard

IEC 61326-1:2012/ EN 61326-1:2013<sup>123</sup> Reference Standards CISPR 11:2009+A1:2010/ EN 55011:2009+A1:2010 (Group 1, Class A) IEC 61000-4-2:2008/ EN 61000-4-2:2009 IEC 61000-4-3:2006+A1:2007+A2:2010/ EN 61000-4-3:2006+A1:2008+A2:2010 IEC 61000-4-4:2004+A1:2010/ EN 61000-4-4:2004+A1:2010 IEC 61000-4-5:2005/ EN 61000-4-5:2006 IEC 61000-4-6:2008/ EN 61000-4-6:2009 IEC 61000-4-11:2004/ EN 61000-4-11:2004

- 1. The product is intended for use in non-residential/non-domestic environments. Use of the product in residential/domestic environments may cause electromagnetic interference.
- 2. Connection of the instrument to a test object may produce radiations beyond the specified limit.
- 3. Use high-performance shielded interface cable to ensure conformity with the EMC standards listed above.

Safety Standard

IEC 61010-1:2010/ EN 61010-1:2010

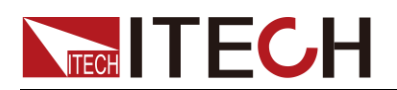

### 目录

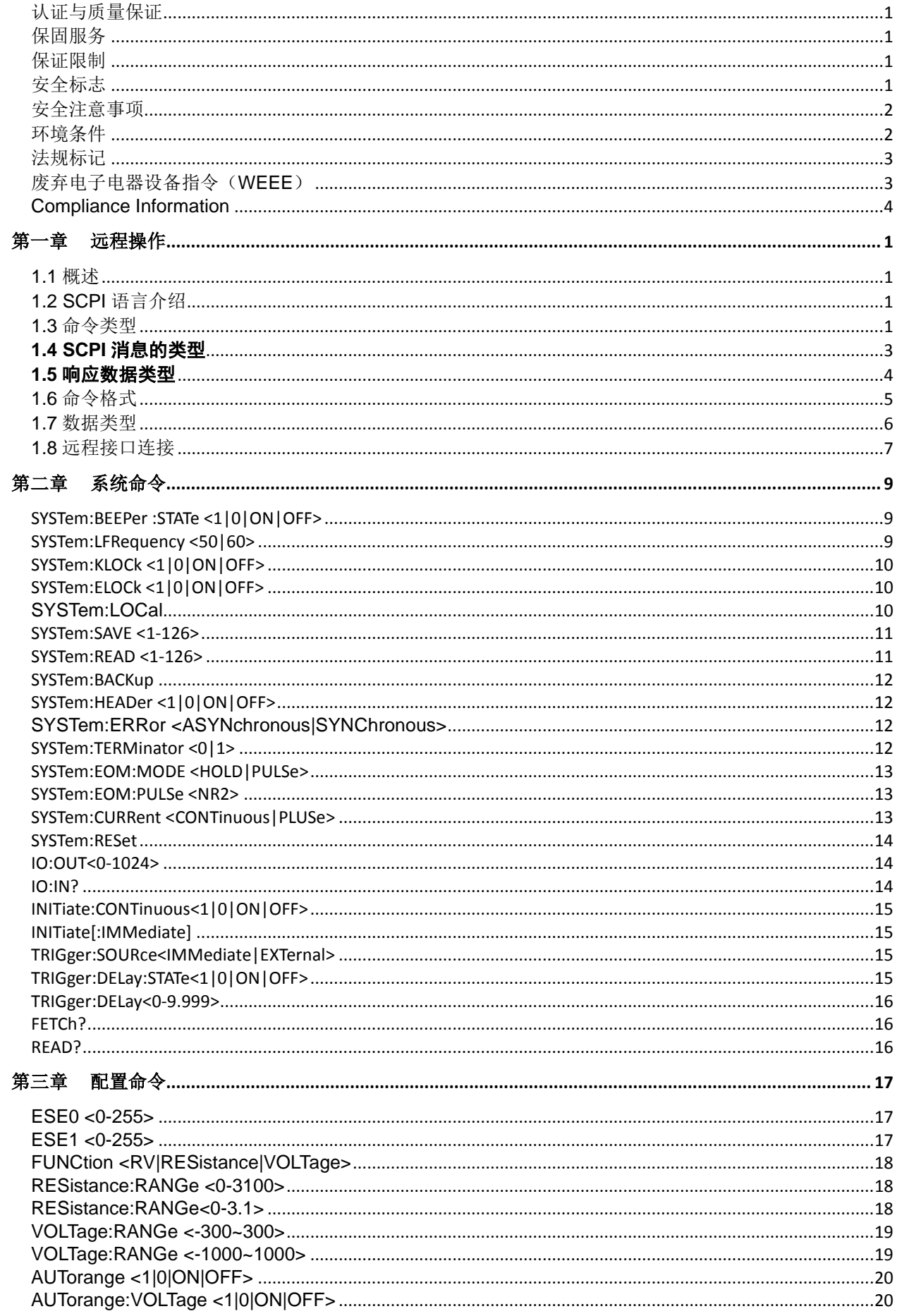

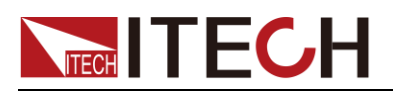

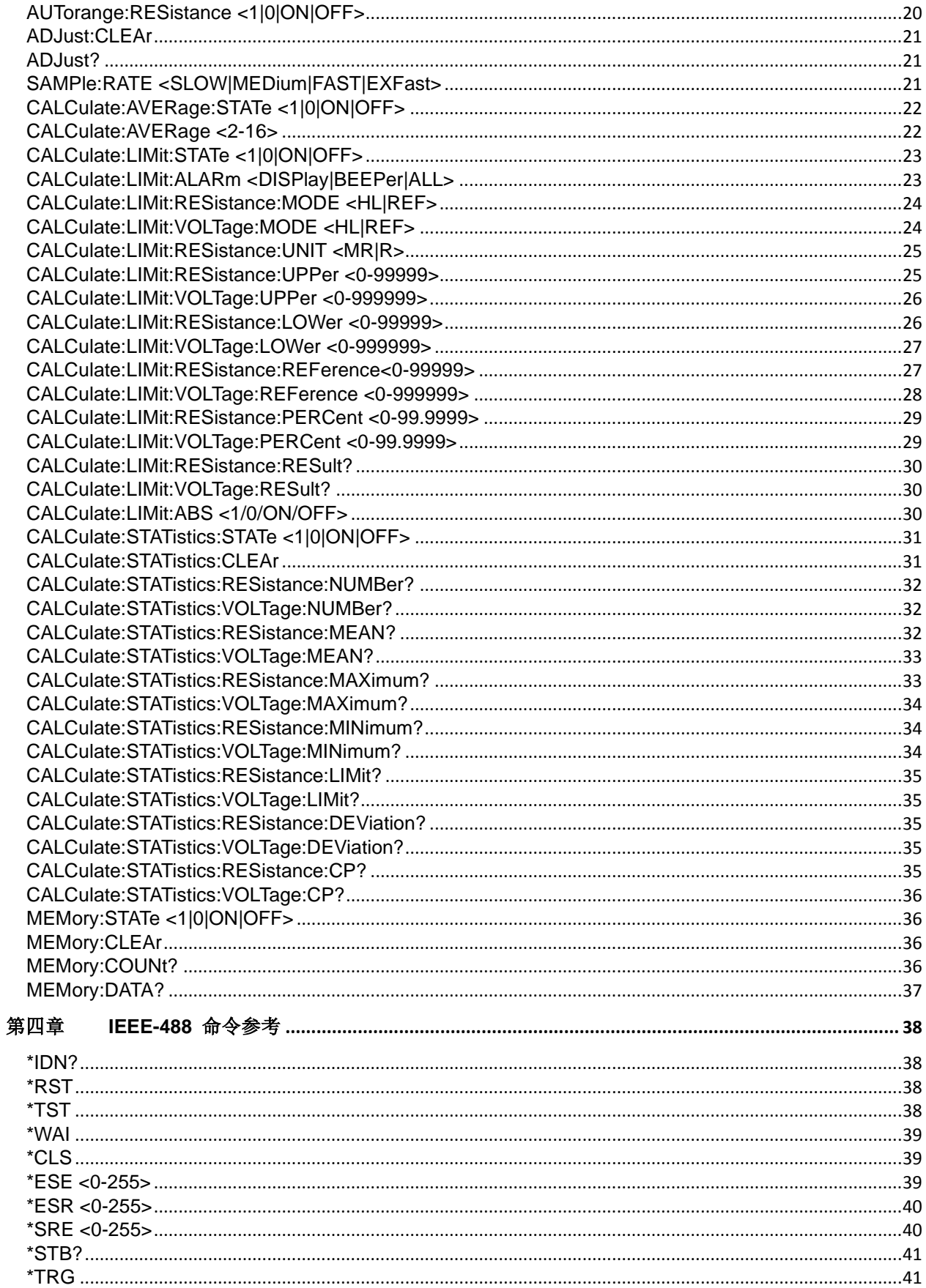

<span id="page-8-0"></span>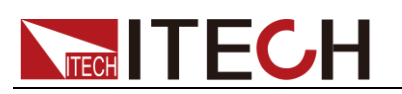

# 第一章 远程操作

# <span id="page-8-1"></span>**1.1** 概述

本章提供以下远程配置的内容:

- SCPI 语言介绍
- 命令类型
- 命令格式
- ⚫ 数据类型
- ⚫ 远程接口连接

# <span id="page-8-2"></span>**1.2 SCPI** 语言介绍

SCPI (Standard Commands for Programmable Instruments), 也称为可编程仪 器标准命令,定义了总线控制器与仪器的通讯方式。是一种基于 ASCII 的仪器 命令语言,供测试和测量仪器使用。SCPI 命令以分层结构(也称为树系统)为基 础。在该系统中,相关命令被归在一个共用的节点或根下,这样就形成了子系统。 下面列出了 OUTPut 子系统的一部分, 用以说明树系统。

OUTPut:

SYNC {OFF|0|ON|1} SYNC:

MODE {NORMal|CARRier}

POLarity {NORMal|INVerted}

OUTPut 是根级关键字, SYNC 是第二级关键字, MODE 和 POLarity 是第三 级关键字。冒号 (:)用于将命令关键字与下一级的关键字分隔开。

## <span id="page-8-3"></span>**1.3** 命令类型

SCPI 有两种命令:共同和子系统

- 共同命令基本上与特定操作不相关,确控制着仪器整体功能,例如重设,状 态和同步。所有共同命令是由星号标注的三字母的命令: \*RST \*IDN?\*SRE 8。
- 子系统命令执行规定仪器功能。他们被组织成一个根在顶部的颠倒的树结构。 下图展示了一个子系统命令树的一部分,由此你可以获得不同路径的命令。 部分命令树如下图所示。

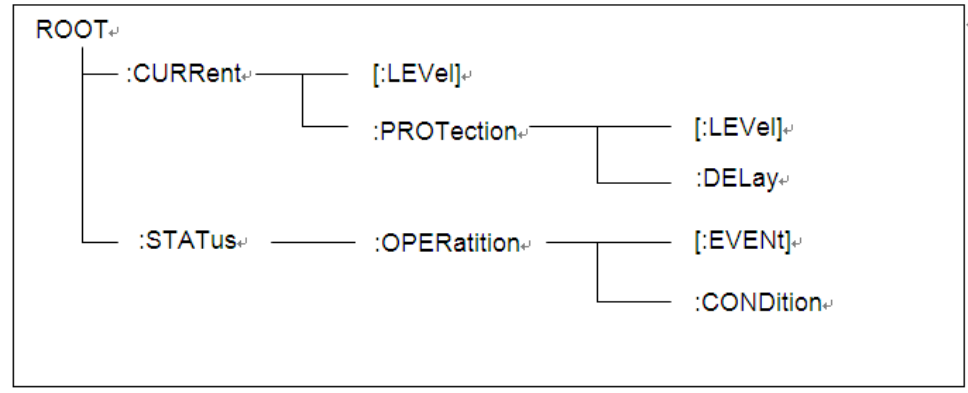

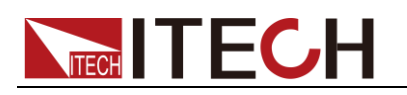

#### 一个信息里的多命令

多个 SCPI 命令可以被合并作为一个有一个信息终结符的单条信息发出。在一个 单条信息里发送几个命令时,要注意两方面:

- ⚫ 用一个分号分隔一个信息中的命令。
- 头路径影响仪器怎样解释命令。

我们认为头路径是一个字符串,在一个信息内每个命令前插入。对于一个消息中 的第一个命令,头路径是一个空字符串;对于每个后面命令,头路径是一字符串, 定义为组成当前命令直到且包含最后一个冒号分隔符的头部。两个命令结合的一 个消息

#### 例子:CURR:LEV 3;PROT:STAT OFF

该例子显示了分号作用, 阐述了头路径概念。因为在"curr: lev 3"后, 头路径被 定义为"CURR",因此第二条命令头部"curr"被删除,且仪器将第二个命令阐述为: CURR:PROT:STAT OFF

如果在第二条命令里显式地包含"curr",则在语义上是错误的。因为将它与头部路 径结合是:CURR:CURR:PROT:STAT OFF,导致命令错误。

#### 子系统中移动

为了结合不同子系统中的命令,你需要将消息中头路径设为一个空字符串。以 一个冒号开始命令,该动作会抛弃当前任何头路径。例如你可以用如下的一个根 规范清除输出保护,检查一条消息中的操作条件寄存器的状态。

#### PROTection:CLEAr;:STATus:OPERation:CONDition?

下列命令显示怎样结合来自不同子系统中的命令,就像在同一个子系统中一 样: POWer:LEVel 200:PROTection 28: :CURRent:LEVel 3:PROTection:STATe ON 注意用可选头部 LEVel 在电压电流子系统中保持路径,用根规范在子系统之 间移动。

#### 包含共同命令

可以在同一条消息中将共同命令和子系统命令结合,把共同命令看成一个消息 单元,用一个分号分隔(消息单元分隔符)。共同命令不影响头路径;你可以将 它们插入到消息的任何地方。

VOLTage:TRIGgered 17.5;:INITialize;\*TRG OUTPut OFF;\*RCL 2;OUTPut ONIT872X-3X SCPI 通讯协议 17

#### 大小写敏感度

共同命令和 SCPI 命令不分大小写: 你可用大写或小写或任何大小写组合, 例 如:  $*RST = *rst$ :DATA? = :data? :SYSTem:PRESet = :system:preset

#### 长式和短式

一个 SCPI 命令字可被发送无论是长式还是短式,第 5 章中的命令子系统表格提 供了长式。然而短式用大写字符表示: :SYSTem:PRESet 长式 :SYST:PRES 短式 :SYSTem:PRES 长短式结合 注意每个命令字必须是长式或短式,而不能以长短式中间形式出现。 例如::SYSTe:PRESe 是非法的, 且将生成一个错误。该命令不会被执行。

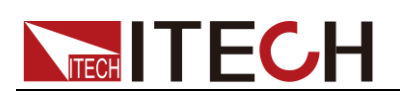

查询

遵守以下查询警惕:

- 为返回数据设定合适的变量数目,例如如果你正读取一个测量序列,你必须 根据放在测量缓存中测量数目为序列分维。
- ⚫ 在向仪器发送任何命令前读回所有查询结果。否则一个 Query Interrupte( 查 询中断)错误将会发生,不返回将丢失的数据。

## <span id="page-10-0"></span>**1.4 SCPI** 消息的类型

程序响应的有两种 SCPI 消息类型。

- program messag (程序消息) 包含一种或多种控制器发回负载的 SCPI 命令。这 些消息要求负载作出回应。
- response message(响应消息)包含从负载发回控制器的特定 SCPI 形式的数据。 负载发出这些消息仅在一个叫"query."的程序消息命令时。

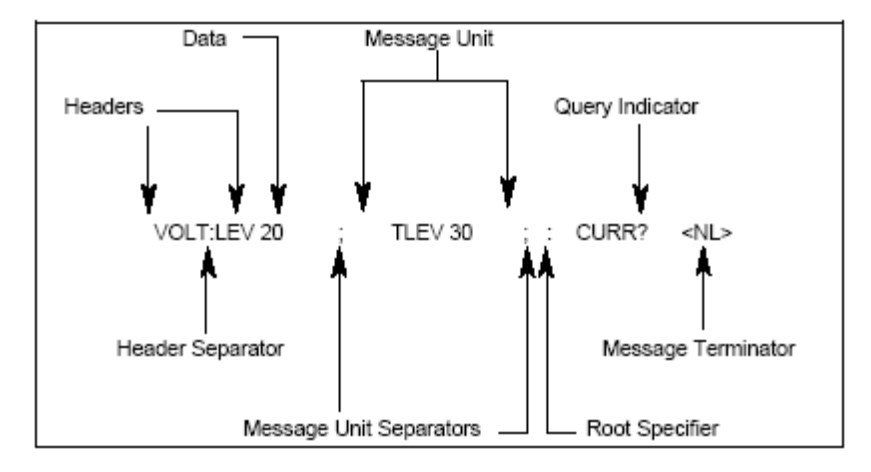

下图显示了 SCPI 消息结构:

#### 消息单元

最简单的 SCPI 命令是一个单消息单元,包含一个跟着一个消息结束符的同步头 (或关键字)。该消息单元包含一个在同步头的参数,该参数可以是数字或字符 串。

#### ABORt<NL>

#### VOLTage 20<NL>

#### 同步头

同步头,也指关键字,是负载可识别的指令。同步头可以是长式也可是短式。若 是长式,同步头全部拼出,例如 VOLTAGE, STATUS, 和 DELAY。 若是短式, 同步头仅是前三或前四个字母,例如 VOLT, STAT,和 DEL。

#### 查询指示符

同步头后面跟着一个问号,则该命令为查询命令(VOLTage?, VOLTage:PROTection?)如果一个查询包含一个参数,就将问号放在上个头部的 结尾(VOLTage:PROTection?MAX)。

# **TECH TECH**

#### 消息单元分隔符

当 两 个 或 更 多 消 息 单 元 组 成 一 个 复 合 消 息 , 用 分 号 将 它 们 分 开 (STATus:OPERation?;QUEStionable?)。

根规范符

当它在一个消息单元的第一个同步头前,冒号是根规范符。

#### 消息结束符

一个结束符通知 SCPI 它已经到达消息尾部。三个允许的消息终止符为: newline (<NL>),十进制 10 或十六进制 0X0A 的 ASCII 码。 end or identify (<END>) both of the above  $(\langle NL \rangle \langle END \rangle)$ . 在该指导的例子中,在每个信息结尾都有一个假定的消息结束符。

#### 消息执行规则

命令执行顺序为编程消息里所列顺序。

一个无效命令生成一个错误,当然也就不被执行。

在多命令程序消息被执行时,有效命令优先于无效命令。

在多命令程序消息被执行时,无效命令之后的有效命令被忽略。

## <span id="page-11-0"></span>**1.5** 响应数据类型

查询语句返回的字符串是以下形式的任一种,依赖于字符串长度:

<CRD>:字符响应数据。允许字符串返回。

<AARD>:任意 ASCII 响应数据。允许 7 位 ASCII 返回。该数据类型有一个暗含的 消息终止符。

<SRD>:字符串响应数据返回包含在双引号的字符串参数。

#### 响应信息

一个响应信息是仪器发给电脑关于响应一个查询命令的信息。

#### 发送一个响应信息

发出一个查询命令,响应信息就放在输出序列。当电子负载通话,响应信息从输 出序列发送到电脑。

#### 多响应信息

如果在相同程序信息中发送多于一个查询命令(见"复合命令信息"),当电子负载 开始通话时,所有查询信息的多响应信息被发回到电脑。响应按查询命令发出的 顺序发回,用分号隔开。在相同的查询中条目用逗号分开。下列例子显示一个程 序信息的响应信息,包含单项查询命令。

0; 1; 1; 0

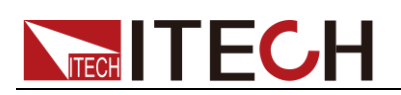

#### 响应信息终止符(RMT)

每个响应由一个 LF 和 EOI 结束, 下面例子显示多响应信息怎样被结束。

0; 1; 1; 0; <RMT>

#### 消息交换协议

两准则总结信息交换协议

Rule 1: 您必须总是告诉电子负载什么被发到电脑上。

总是执行以下两步去将信息从仪器发送到其他电脑上。

- 1. 程序信息中发送合适的查询命令
- 2. 让电子负载对话

Rule 2:电脑必须在另一个信息发送到电子负载前收到完全响应信息。

## <span id="page-12-0"></span>**1.6** 命令格式

用于显示命令的格式如下所示:

[SOURce[1|2]:]VOLTage:UNIT {VPP|VRMS|DBM}

[SOURce[1|2]:]FREQuency:CENTer

{<frequency>|MINimum|MAXimum|DEFault}

按照命令语法,大多数命令(和某些参数)以大小写字母混合的方式表示。大写字 母表示命令的缩写。对于较短的程序行,可以发送缩写格式的命令。如果要获得 较好的程序可读性,可以发送长格式的命令。

例如,在上述的语法语句中,VOLT 和 VOLTAGE 都是可接受的格式。可以使 用大写或小写字母。因此,VOLTAGE、volt 和 Volt 都是可接受的格式。其他格 式(如 VOL 和 VOLTAG)是无效的并会产生错误。

- 大括号({ }) 中包含了给定命令字符串的参数选项。大括号不随命令字符串 一起发送。
- ⚫ 竖条 (|) 隔开给定命令字符串的多个参数选择。例如,在上述命令中, {VPP|VRMS|DBM} 表示您可以指定"VPP"、"VRMS"或"DBM"。竖条不随命 令字符串一起发送。
- ⚫ 第二个示例中的尖括号 ( < > ) 表示必须为括号内的参数指定一个值。例如, 上述的语法语句中,尖括号内的参数是 <频率>。尖括号不随命令字符串一 起发送。您必须为参数指定一个值(例如"FREQ:CENT 1000"), 除非您选择 语法中显示的其他选项(例如"FREQ:CENT MIN")。
- 一些语法元素(例如节点和参数)包含在方括号 ([ ]) 内。这表示该元素可选且 可以省略。尖括号不随命令字符串一起发送。如果没有为可选参数指定值, 则仪器将选择默认值。在上述示例中, "SOURce[1|2]"表示您可以通过 "SOURce"或"SOURce1", 或者"SOUR1"或"SOUR"指代源通道 1。此外, 由 于整个 SOURce 节点是可选的(在方括号中), 您也可以通过完全略去 SOURce 节点来指代通道 1。这是因为通道 1 是 SOURce 语言节点的默 认通道。另一方面,要指代通道 2,必须在程序行中使用"SOURce2"或 "SOUR2"。

### 冒号 (:)

用于将命令关键字与下一级的关键字分隔开。如下所示: APPL:SIN 455E3,1.15,0.0 此示例中,APPLy 命令指定了一个频率为 455 KHz、振幅为 1.15 V、DC 偏移 为 0.0 V 的正弦波。

# **TECH ITECH**

## 分号 (;)

用于分隔同一子系统中的多个命令,还可以最大限度地减少键入。例如,发送下 列命令字符串: TRIG:SOUR EXT; COUNT 10 与发送下列两个命令的作用相同: TRIG:SOUR EXT TRIG:COUNT 10

#### 问号 (?)

通过向命令添加问号 (?) 可以查询大多数参数的当前值。例如,以下命令将触发 计数设置为 10: TRIG:COUN 10 然后,通过发送下列命令可以查询计数值: TRIG:COUN? 也可以查询所允许的最小计数或最大计数,如下所示: TRIG:COUN?MIN TRIG:COUN?MAX

#### 逗号 (,)

如果一个命令需要多个参数,则必须使用逗号分开相邻的参数。

#### 空格

您必须使用空白字符、[TAB]或[空格]将参数与命令关键字分隔开。

#### 通用命令 (\*)

XXXX IEEE-488.2 标准定义了一组通用命令,可执行重置、自检以及状态操作等功 能。通用命令总是以星号 (\* ) 开始,3 个字符长度,并可以包括一个或多个参数。 命令关键字与第一个参数之间由空格分隔。使用分号 (;) 可分隔多个命令,如下所示: \*RST; \*CLS; \*ESE 32; \*OPC?

#### 命令终止符

发送到仪器的命令字符串必须以一个 <换行> (<NL>) 字符结尾。可以将 IEEE-488 EOI(结束或标识)信息当做 <NL> 字符,并用来代替 <NL> 字符终止命令串。一个 < 回车> 后跟一个 <NL> 也是可行的。命令字符串终止总是将当前的 SCPI 命令路径 重置到根级。

山 说明

对于每个包括一个查询并发送到仪器的 SCPI 消息,此仪器用一个 <NL> 或换行符 (EOI) 终止返回的响应。例如,如果"DISP:TEXT?"已发送,将在返回的数据字符串后使用 <NL> 终止响应。如果 SCPI 消息包括由分号隔开的多个查询(例如"DISP?;DISP:TEXT?"),在对 最后一次查询响应以后,再次由 <NL> 终止返回的响应。不论在哪种情况下,在将另一个 命令发送到仪器之前,程序在响应中必须读取此 <NL>,否则将会出现错误。

## <span id="page-13-0"></span>**1.7** 数据类型

SCPI 语言定义了程序消息和响应消息使用的几种数据格式。

● 数值参数

要求使用数值参数的命令,支持所有常用的十进制数字表示法,包括可选符号、小数 点和科学记数法等。

- NR1:整数;
- NR2:固定小数点

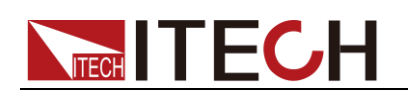

NR3:浮动小数点

NRf:包括 NR1、NR2 和 NR3 的所有类型

还可以接受数值参数的特殊值,如 MIN、MAX 和 DEF。此外,还可以随数值参数 一起发送工程单位后缀(例如,M、k、m 或 u)。如果命令只接受某些特定值,仪器 会自动将输入数值参数四舍五入为可接受的值。

下列命令需要频率值的数值参数:

[SOURce[1|2]:]FREQuency:CENTer {<频率>|MINimum|MAXimum}

⚫ 离散参数

离散参数用于编程值数目有限的设置(例如,IMMediate、EXTernal 或 BUS)。就像 命令关键字一样,它们也可以有短格式和长格式。可以混合使用大写和小写字母。查 询响应始终返回全部是大写字母的短格式。下列命令需要电压单位的离散参数:

#### [SOURce[1|2]:]VOLTage:UNIT {VPP|VRMS|DBM}

布尔参数

布尔参数代表一个真或假的二进制条件。对于假条件,仪器将接受"OFF"或"0"。对于 真条件, 仪器将接受"ON"或"1"。当查询布尔设置时, 仪器始终返回"0"或"1"。下面的 命令要求使用布尔参数:

#### DISPlay {OFF|0|ON|1}

⚫ ASCII 字符串参数

字符串参数实际上可包含所有 ASCII 字符集。字符串必须以配对的引号开始和结尾; 可以用单引号或双引号。引号分隔符也可以作为字符串的一部分,只需键入两次并且 不在中间添加任何字符。下面这个命令使用了字符串参数:

#### DISPlay:TEXT <quoted string>

例如,下列命令在仪器前面板上显示消息"WAITING..."(不显示引号)。 DISP:TEXT "WAITING..." 也可以使用单引号显示相同的消息。 DISP:TEXT 'WAITING...'

## <span id="page-14-0"></span>**1.8** 远程接口连接

USB 接口

使用两头 USB 口的电缆,连接内阻测试仪和计算机。所有的内阻测试仪功能都 可以通过 USB 编程。

内阻测试仪的 USB488 接口功能描述如下

- 接口是 488.2 USB488 接口。
- 接口接收 REN\_CONTROL, GO\_TO\_LOCAL, 和 LOCAL\_LOCKOUT 请求。
- ⚫ 接口接收 MsgID = TRIGGER USBTMC 命令信息,并将 TRIGGER 命令传 给功能层。

内阻测试仪的 USB488 器件功能描述如下:

- 设备能读懂所有的通用 SCPI 命令。
- ⚫ 设备是 SR1 使能的。
- 设备是 RL1 使能的。
- 设备是 DT1 使能的。

#### GPIB 接口

首先通过 IEEE488 总线将内阻测试仪 GPIB 端口和计算机上 GPIB 卡连接好,一 定要充分接触,将螺钉拧紧。按下[Menu]键进入系统菜单功能,并按[Comm Set] 软键进入通讯配置界面。按 GPIB 软按键选择 GPIB 通讯方式, 设置地址, 内阻 测试仪的地址范围: 0~99, 键入地址, 按[Enter]键。内阻测试仪通过前面板上 设置 GPIB 地址工作。GPIB 地址储存在非易失行存储器中。

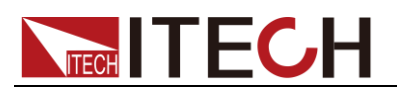

#### 网络通讯接口

用一根交叉网线通过内阻测试仪的 Ethernet 接口连接至计算机,或用一根直连网 线连接到路由器(此时计算机也连接到路由器),当需要使用 LAN 口进行通讯前, 您需要使用设置内阻测试仪的网关地址 (Gateway), IP 地址 (IP), 掩码地址 (Mask) 和端口 (Socket Port)。网关地址需要与 PC 的网关地址保持一致,IP 地 址需要与 PC 的 IP 地址在同一个网段。

#### 通讯连接

使用直连的网线将仪器和电脑直接相连接,或使用普通交叉网线将仪器和电脑分 别接入路由器。

<span id="page-16-0"></span>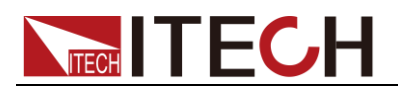

# 第二章 系统命令

# <span id="page-16-1"></span>**SYSTem:BEEPer :STATe <1|0|ON|OFF>**

该命令用来打开/关闭蜂鸣器,参数为 1|ON 时蜂鸣器打开, 按键时蜂鸣器鸣叫。 否则静音。

#### 命令语法

SYSTem:BEEPer:STATe <1|0|ON|OFF>

#### 查询语法

SYSTem:BEEPer:STATe?

#### 参数

1|0|ON|OFF

#### 示例

SYSTem:BEEPer:STATe ON

#### 查询命令

SYSTem:BEEPer:STATe?

#### 参数

**ON** 

## <span id="page-16-2"></span>**SYSTem:LFRequency <50|60>**

该命令用来设定和查询 AC 电源的频率。

#### 命令语法

SYSTem:LFRequency <50|60>

#### 查询语法

SYSTem:LFRequency?

#### 参数

50|60

#### 示例

SYSTem:LFRequency 50

#### 查询命令

SYSTem:LFRequency?

# **TECH TECH**

#### 参数

50

# <span id="page-17-0"></span>**SYSTem:KLOCk <1|0|ON|OFF>**

该命令用来设定和查询按键的锁定。

命令语法

SYSTem:KLOCk <1|0|ON|OFF>

查询语法

SYSTem:KLOCk?

参数

1|0|ON|OFF

# <span id="page-17-1"></span>**SYSTem:ELOCk <1|0|ON|OFF>**

该命令用来 EXT I/O 锁定的设定和查询。

命令语法

SYSTem:ELOCk <1|0|ON|OFF>

#### 查询语法

SYSTem:ELOCk?

参数

1|0|ON|OFF

## <span id="page-17-2"></span>**SYSTem:LOCal**

该命令用来将仪器设置为面板控制模式。在面板控制模式下所有的按键都可用。

#### 命令语法

SYSTem:LOCal

#### 参数

无

#### 示例

Syst:loc

#### 参数

无

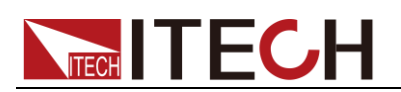

## <span id="page-18-0"></span>**SYSTem:SAVE <1-126>**

该命令用来测量条件的保存。

命令语法

SYSTem:SAVE <1-126>

#### 查询语法

SYSTem:SAVE?

#### 参数

1-126

#### 示例

SYSTem:SAVE 100

#### 查询命令

SYSTem:SAVE?

#### 参数

100

## <span id="page-18-1"></span>**SYSTem:READ <1-126>**

该命令用来测量条件的读取。

#### 命令语法

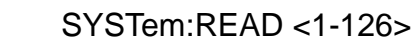

#### 查询语法

SYSTem: READ?

#### 参数

1-126

#### 示例

SYSTem:READ 100

#### 查询命令

SYSTem:READ?

#### 参数

100

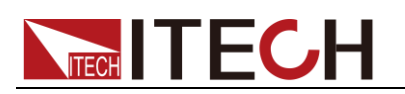

## <span id="page-19-0"></span>**SYSTem:BACKup**

该命令用来备份当前的测量条件。

命令语法

SYSTem:BACKup

查询语法

SYSTem:BACKup?

参数

无

# <span id="page-19-1"></span>**SYSTem:HEADer <1|0|ON|OFF>**

该命令用来设定和查询信息头。

命令语法

SYSTem:HEADer <1|0|ON|OFF>

查询语法

SYSTem:HEADer?

参数

1|0|ON|OFF

## <span id="page-19-2"></span>**SYSTem:ERRor <ASYNchronous|SYNChronous>**

错误输出时序的设定和查询。

命令语法

SYSTem:ERRor <ASYNchronous|SYNChronous>

查询语法

SYSTem:ERRor?

参数

ASYNchronous|SYNChronous

## <span id="page-19-3"></span>**SYSTem:TERMinator <0|1>**

该命令用来设定和查询终止符。

命令语法

SYSTem:TERMinator

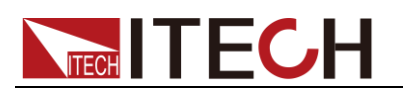

#### 查询语法

SYSTem:TERMinator?

参数

0|1

# <span id="page-20-0"></span>**SYSTem:EOM:MODE <HOLD|PULSe>**

该命令用来 EOM 输出方法模式的设定。

命令语法

SYSTem:EOM:MODE <HOLD|PULSe>

#### 查询语法

SYSTem:EOM:MODE?

#### 参数

<HOLD|PULSE> HOLD: 保持到通过下一个触发信号开始测量时为止。 PULSE: 以所设定的脉冲宽度进行 EOM=OFF

示例

SYSTem:EOM:MODE PULS

## <span id="page-20-1"></span>**SYSTem:EOM:PULSe <NR2>**

该命令用来 EOM 输出方法脉冲的设定。

命令语法

SYSTem:EOM:PULSe

#### 查询语法

SYSTem:EOM:PULSe?

#### 参数

<0.001s~0.099s>

示例

SYSTem:EOM:PULS 0.005

# <span id="page-20-2"></span>**SYSTem:CURRent <CONTinuous|PLUSe>**

测定电流脉冲输出功能的设定和查询。

系统命令

# **TECH TECH**

#### 命令语法

SYSTem:CURRent <CONTinuous|PLUSe>

#### 查询语法

SYSTem:CURRent?

#### 参数

CONTinuous|PLUSe

## <span id="page-21-0"></span>**SYSTem:RESet**

该命令用来系统复位。复位系统级的参数。

#### 命令语法

SYSTem:RESet

#### 查询语法

SYSTem:RESet?

#### 参数

无

## <span id="page-21-1"></span>**IO:OUT<0-1024>**

该命令用来 EXT I/O 输出。

#### 命令语法

IO:OUT<0-1024>

#### 查询语法

IO:OUT?

#### 参数

0-1024

### <span id="page-21-2"></span>**IO:IN?**

该命令用来 EXT I/O 输入。

#### 命令语法

IO:IN?

#### 参数

无

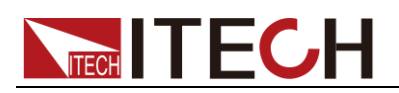

## <span id="page-22-0"></span>**INITiate:CONTinuous<1|0|ON|OFF>**

该命令用来连续测量的设定和查询。

命令语法

INITiate:CONTinuous

查询语法

INITiate:CONTinuous?

参数

1|0|ON|OFF

## <span id="page-22-1"></span>**INITiate[:IMMediate]**

该命令用来触发等待的设定。

命令语法

INITiate[:IMMediate]

参数

无

# <span id="page-22-2"></span>**TRIGger:SOURce<IMMediate|EXTernal>**

该命令用来触发源的设定和查询。

命令语法

TRIGger:SOURce <IMMediate|EXTernal>

查询语法

TRIGger:SOURce?

参数

IMMediate|EXTernal

# <span id="page-22-3"></span>**TRIGger:DELay:STATe<1|0|ON|OFF>**

该命令用来触发延迟的执行和查询。

命令语法

TRIGger:DELay:STATe<1|0|ON|OFF>

查询语法

TRIGger:DELay:STATe?

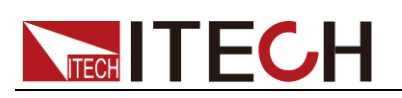

系统命令

#### 参数

1|0|ON|OFF

## <span id="page-23-0"></span>**TRIGger:DELay<0-9.999>**

该命令用来触发延迟时间的设定和查询。

### 命令语法

TRIGger:DELay<0-9.999>

### 查询语法

TRIGger:DELay?

#### 参数

无

## <span id="page-23-1"></span>**FETCh?**

该命令用来最新测量值的读出。

#### 命令语法

FETCh?

#### 参数

无

## <span id="page-23-2"></span>**READ?**

该命令用来测量的执行与测量值的读出。

#### 命令语法

READ?

#### 参数

无

<span id="page-24-0"></span>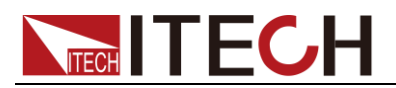

# 第三章 配置命令

## <span id="page-24-1"></span>**ESE0 <0-255>**

该命令用于事件有效寄存器 ESER0 的设定和查询。

#### 命令语法

ESE0 <0-255>

#### 查询语法

ESE0?

#### 参数

0-255

#### 示例

ESE0 100

#### 查询命令

ESE0?

#### 参数

100

### <span id="page-24-2"></span>**ESE1 <0-255>**

该命令用于事件有效寄存器 ESER1 的设定和查询。

#### 命令语法

ESE1 <0-255>

#### 查询语法

ESE1?

#### 参数

0-255

#### 示例

ESE1 120

#### 查询命令

ESE1?

# **TECH TECH**

#### 参数

120

# <span id="page-25-0"></span>**FUNCtion <RV|RESistance|VOLTage>**

该命令用于测量功能的设定和查询。

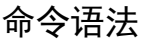

FUNCtion <RV|RESistance|VOLTage>

查询语法

FUNCtion?

参数

RV|RESistance|VOLTage

示例

FUNCtion RESistance

#### 查询命令

FUNCtion?

参数

**RESistance** 

# <span id="page-25-1"></span>**RESistance:RANGe <0-3100>**

## <span id="page-25-2"></span>**RESistance:RANGe<0-3.1>**

该命令用于电阻量程的设定和查询。IT5101/IT5101H 机型和 IT5101E 机型的量 程不同,IT5101/IT5101H 机型的指令为 RESistance:RANGe <0-3100>, IT5101E 机型的指令为 RESistance:RANGe<0-3.1>。

### 命令语法

RESistance:RANGe <0-3100>

RESistance:RANGe<0-3.1>

#### 查询语法

RESistance:RANGe?

### 参数

IT5101/IT5101H:

3.0000E-3/30.000E-3/300.00E-3/3.0000E+0/30.000E+0/300.00E+0/3.0 000E+3

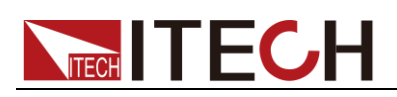

#### IT5101E:300.00E-3/3.0000E+0

#### 示例

RESistance:RANGe 120E-3 将电阻量程设定为可测试 120 毫欧的量程。

#### 查询命令

RESistance:RANGe?

#### 返回参数

300.00E-3 当前的电阻量程为 300 毫欧。

## <span id="page-26-0"></span>**VOLTage:RANGe <-300~300>**

## <span id="page-26-1"></span>**VOLTage:RANGe <-1000~1000>**

该命令用于电压量程的设定和查询。

IT5101/IT5101E 机型的指令为 VOLTage:RANGe <-300~300>,IT5101H 机 型的指令为 VOLTage:RANGe <-1000~1000>。

#### 命令语法

VOLTage:RANGe <-300~300> VOLTage:RANGe <-1000~1000>

#### 查询语法

VOLTage:RANGe?

#### 参数

IT5101/IT5101E:6.00000E+0/60.0000E+0/300.000E+0 IT5101H:10.00000E+0/100.0000E+0/1000.000E+0

#### 示例

VOLTage:RANGe 15

#### 查询命令

VOLTage:RANGe?

#### 参数

IT5101/IT5101E:60.0000E+0 IT5101H: 100.0000E+0

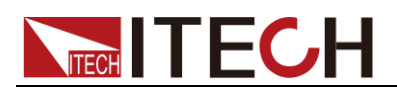

# <span id="page-27-0"></span>**AUTorange <1|0|ON|OFF>**

该命令用于自动量程的设定和查询。

说明

该指令为电阻测量和电压测量的自动量程的通用指令,两者独自设置见下面指令 比较功能为 ON 时, 设置自动量程为 ON 时, 比较功能自动变为 OFF

### 命令语法

AUTorange <1|0|ON|OFF>

查询语法

AUTorange?

#### 参数

1|0|ON|OFF

示例

AUTorange ON

#### 查询命令

AUTorange?

#### 参数

ON

## <span id="page-27-1"></span>**AUTorange:VOLTage <1|0|ON|OFF>**

该命令用于电压自动量程的设定和查询。比较功能为 ON 时,再次设置自动量程 则比较功能自动变为 OFF。

命令语法

AUTorange:VOLTage <1|0|ON|OFF>

#### 查询语法

AUTorange:VOLTage?

参数

1|0|ON|OFF

## <span id="page-27-2"></span>**AUTorange:RESistance <1|0|ON|OFF>**

该命令用于电阻自动量程的设定和查询。比较功能为ON 时,再次设置自动量程 则比较功能自动变为 OFF

命令语法

AUTorange:RESistance <1|0|ON|OFF>

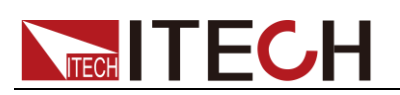

#### 查询语法

AUTorange:RESistance?

#### 参数

1|0|ON|OFF

## <span id="page-28-0"></span>**ADJust:CLEAr**

该命令用于调零的解除。

命令语法

ADJust:CLEAr

#### 查询语法

ADJust?

#### 参数

无

## <span id="page-28-1"></span>**ADJust?**

调零的执行与结果查询

#### 命令语法

ADJust?

#### 响应

- 0|1
- 0:调零成功
- 1:调零失败

## 说明

调零处理需要一段时间。请在设置间隔时间之后接收响应数据。或将超时时间设 置为 8 秒左右。

## <span id="page-28-2"></span>**SAMPle:RATE <SLOW|MEDium|FAST|EXFast>**

该命令用于采用速度的设定和查询。

命令语法

SAMPle:RATE <SLOW|MEDium|FAST|EXFast>

查询语法

SAMPle:RATE?

# **TECH**

#### <span id="page-29-0"></span>参

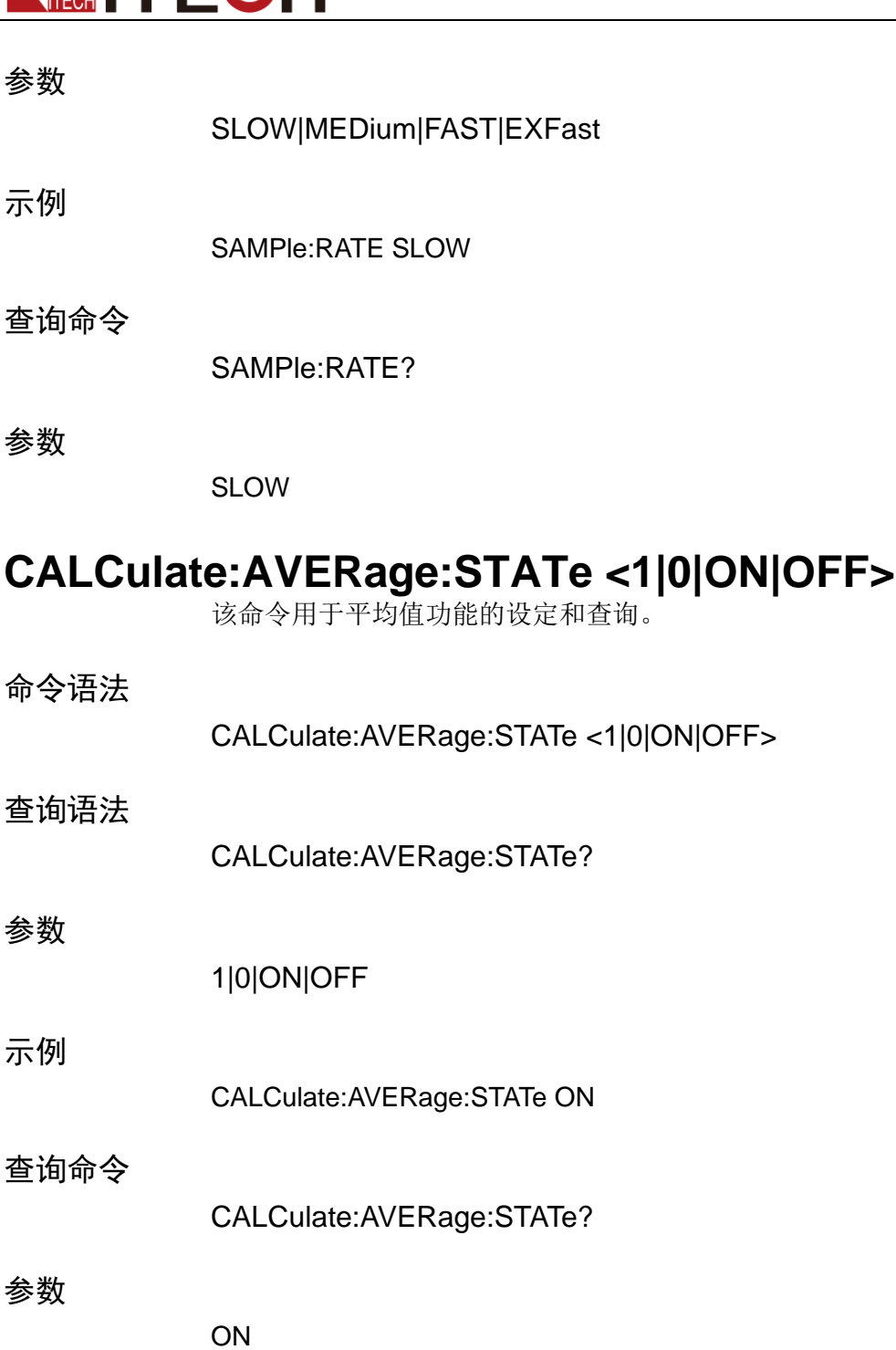

## <span id="page-29-1"></span>**CALCulate:AVERage <2-16>**

该命令用于平均次数的设定和查询。

命令语法

CALCulate:AVERage <2-16>

#### 查询语法

CALCulate:AVERage?

<span id="page-30-0"></span>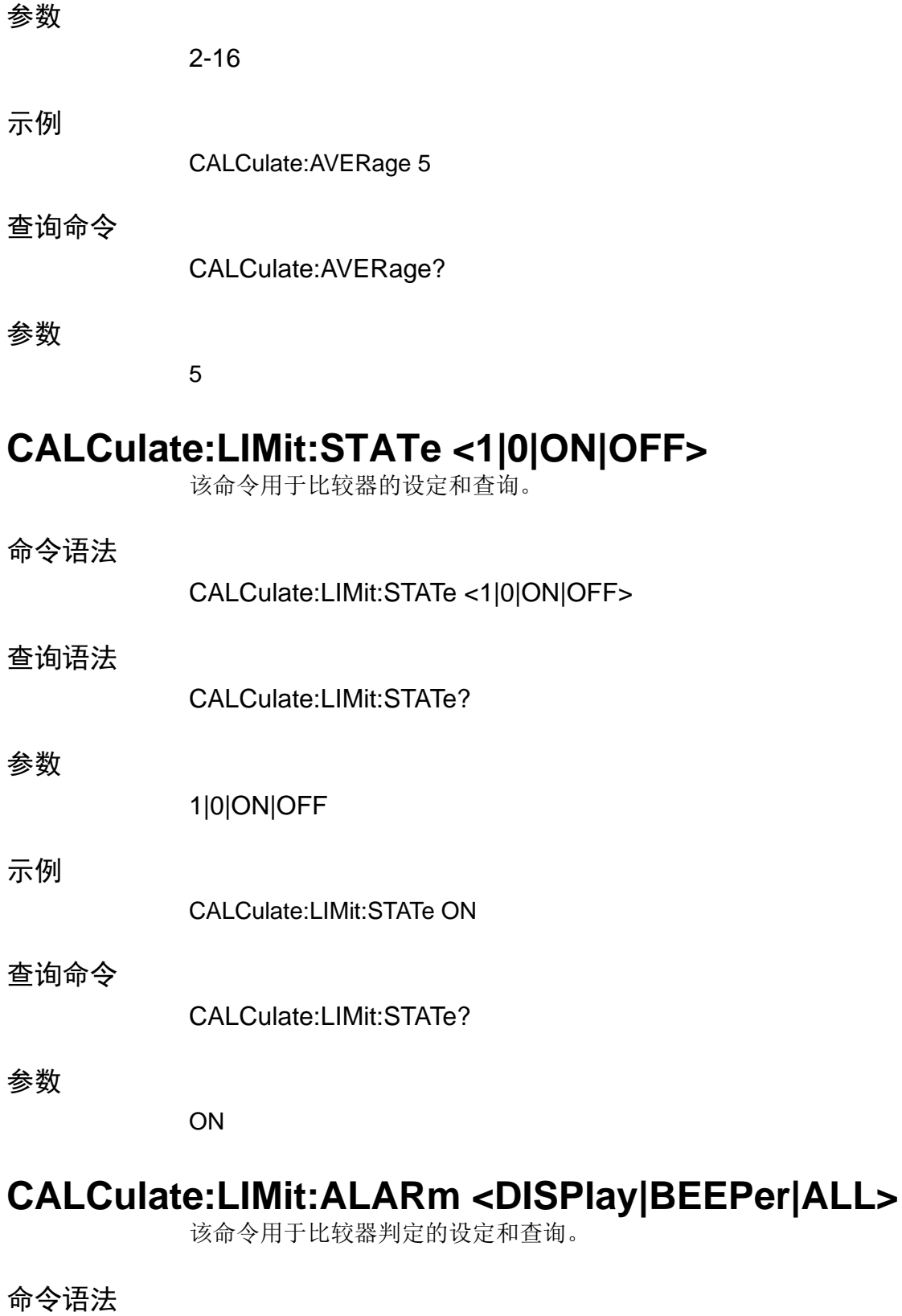

CALCulate:LIMit:ALARm <DISPlay|BEEPer|ALL>

<span id="page-30-1"></span>查询语法

CALCulate:LIMit:ALARm?

<span id="page-31-1"></span><span id="page-31-0"></span>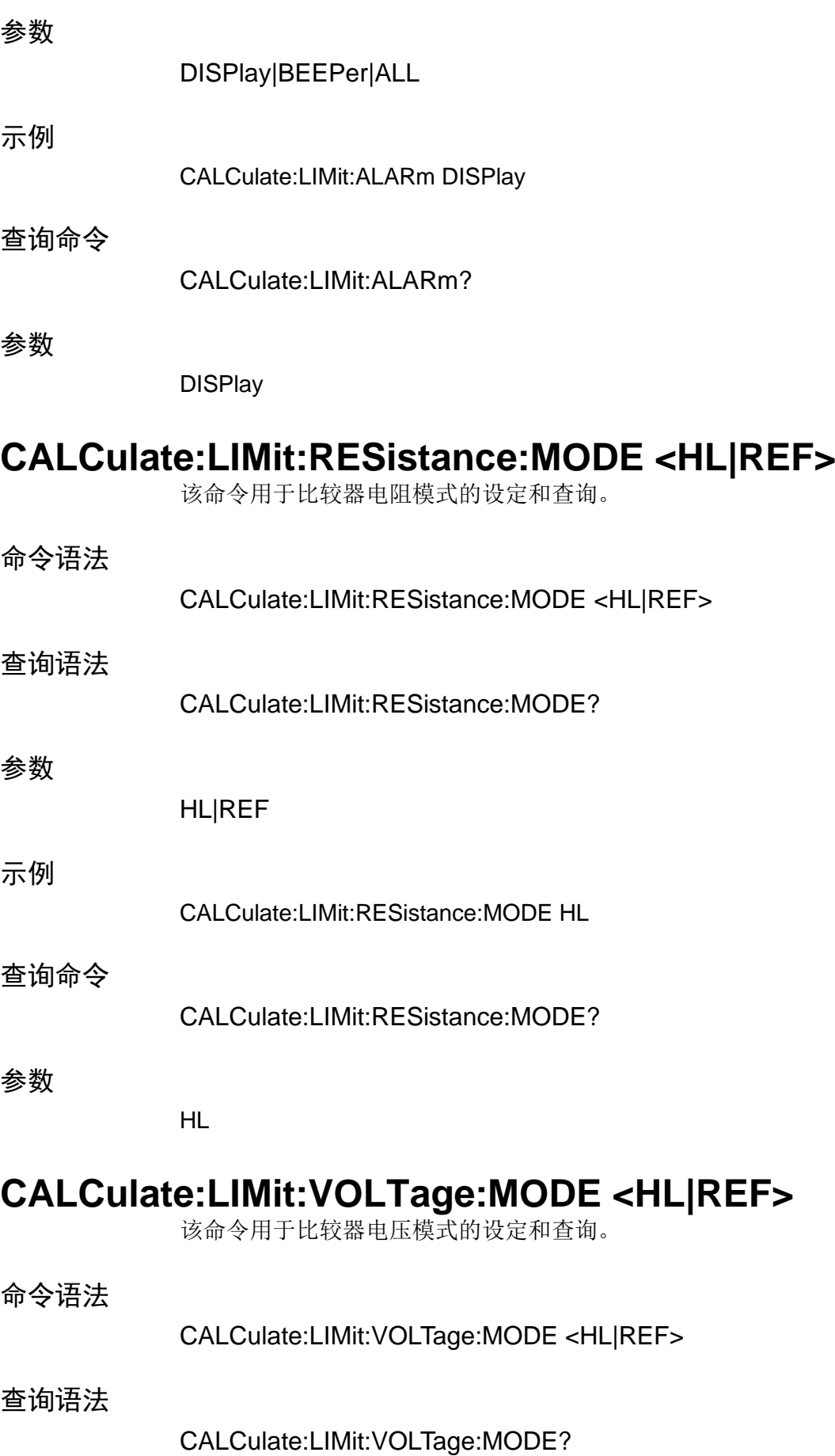

<span id="page-32-1"></span><span id="page-32-0"></span>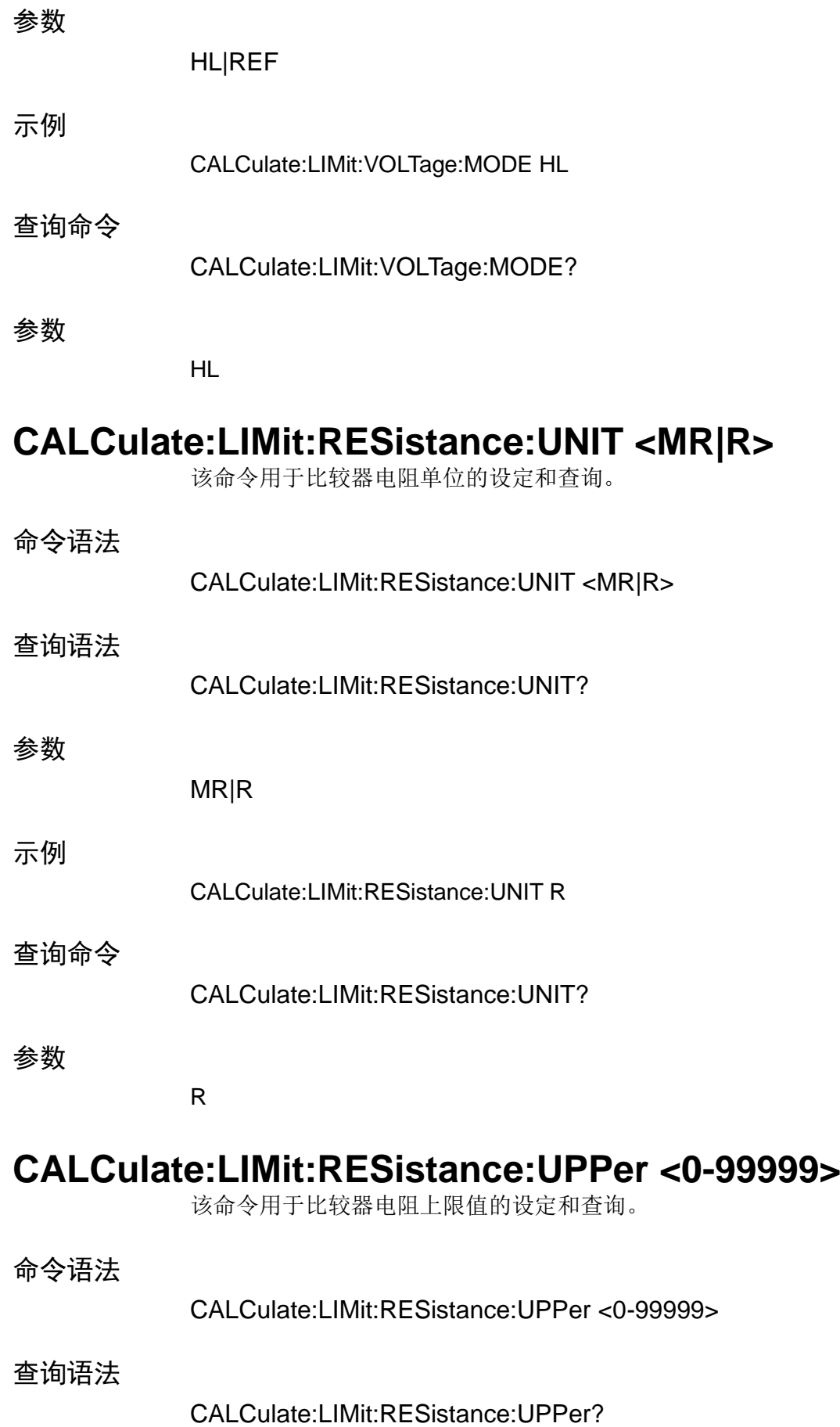

<span id="page-33-0"></span>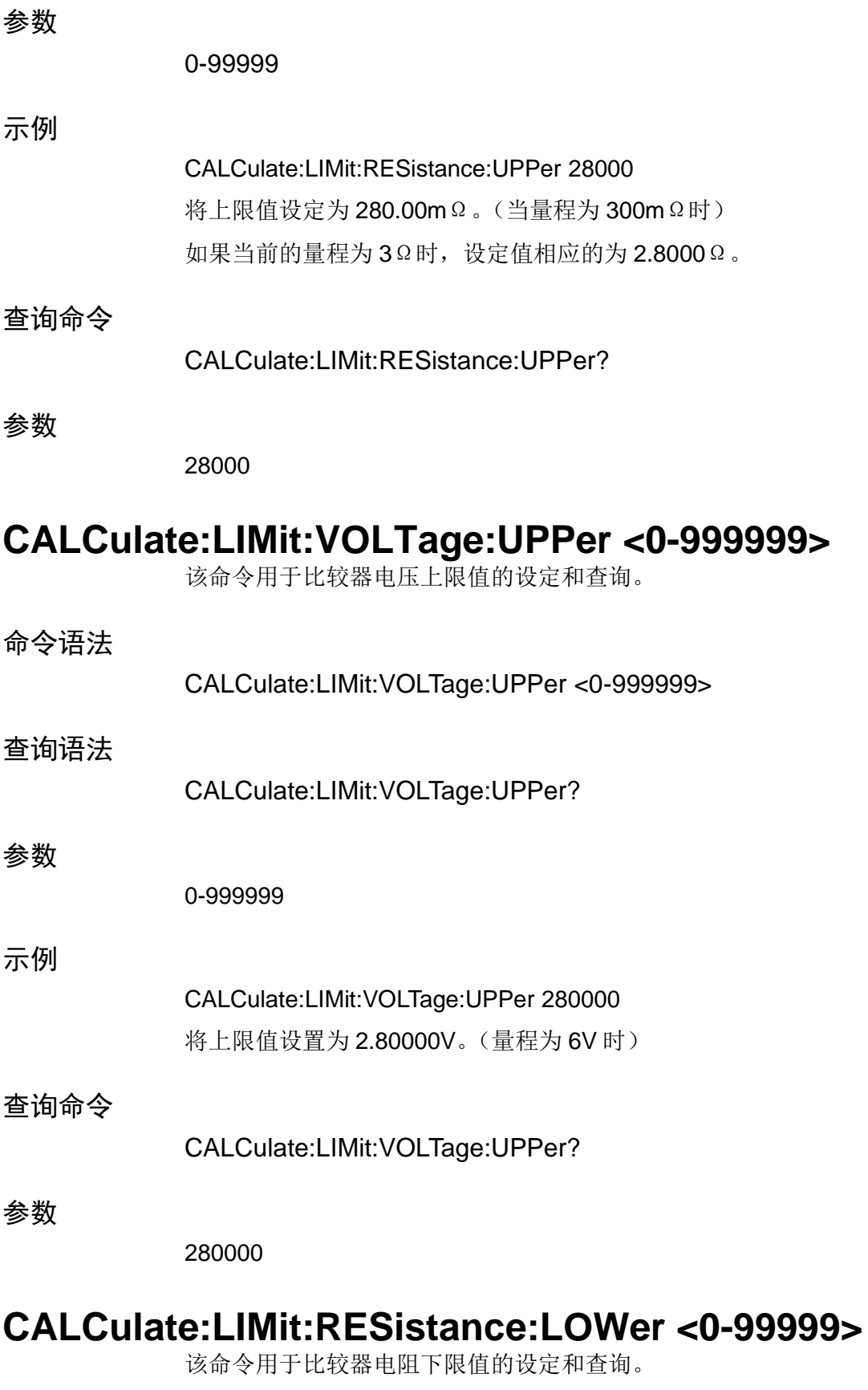

<span id="page-33-1"></span>命令语法

CALCulate:LIMit:RESistance:LOWer <0-99999>

<span id="page-34-0"></span>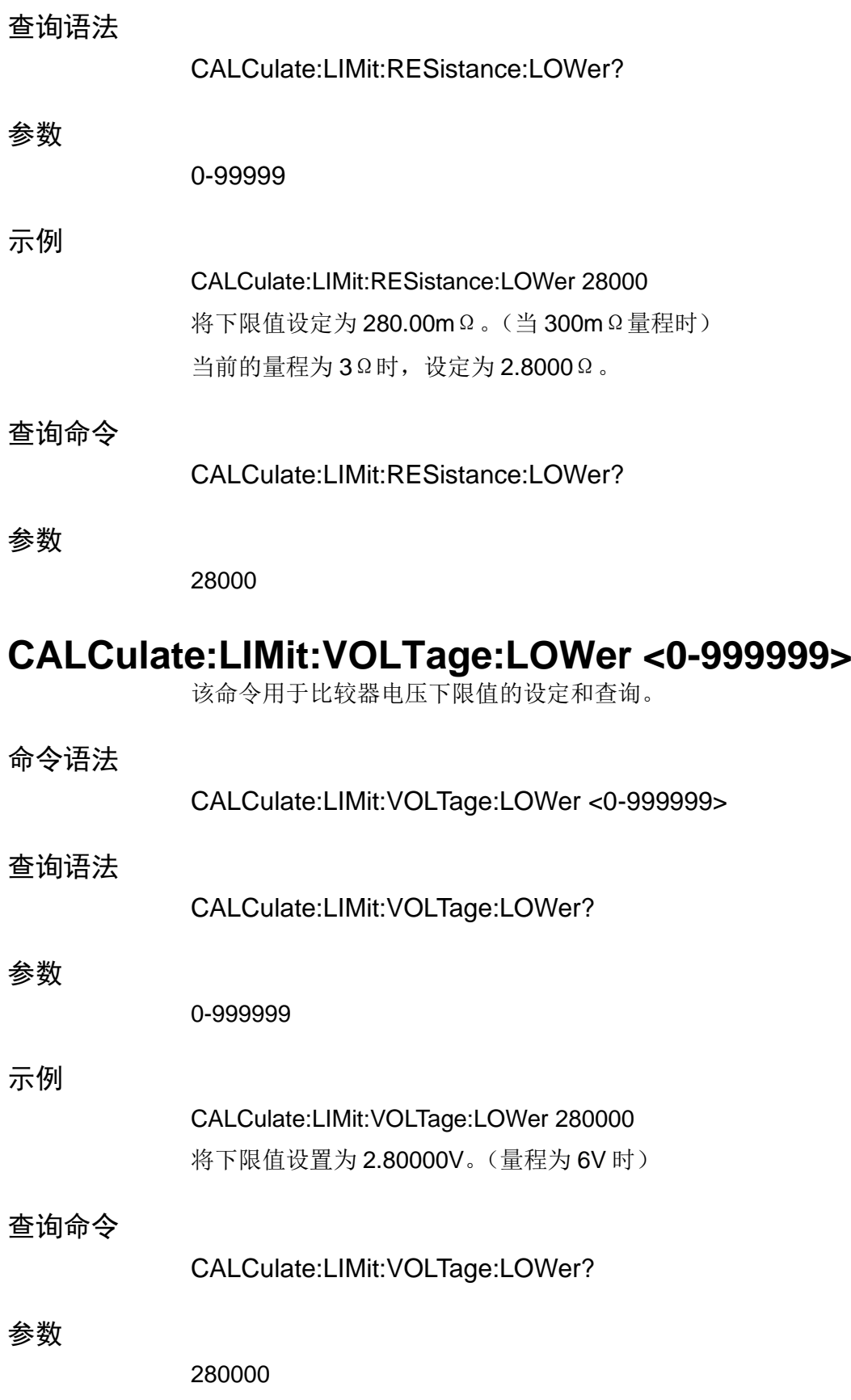

## <span id="page-34-1"></span>**CALCulate:LIMit:RESistance:REFerence<0-99999>**

该命令用于比较器电阻基准值的设定和查询。

<span id="page-35-0"></span>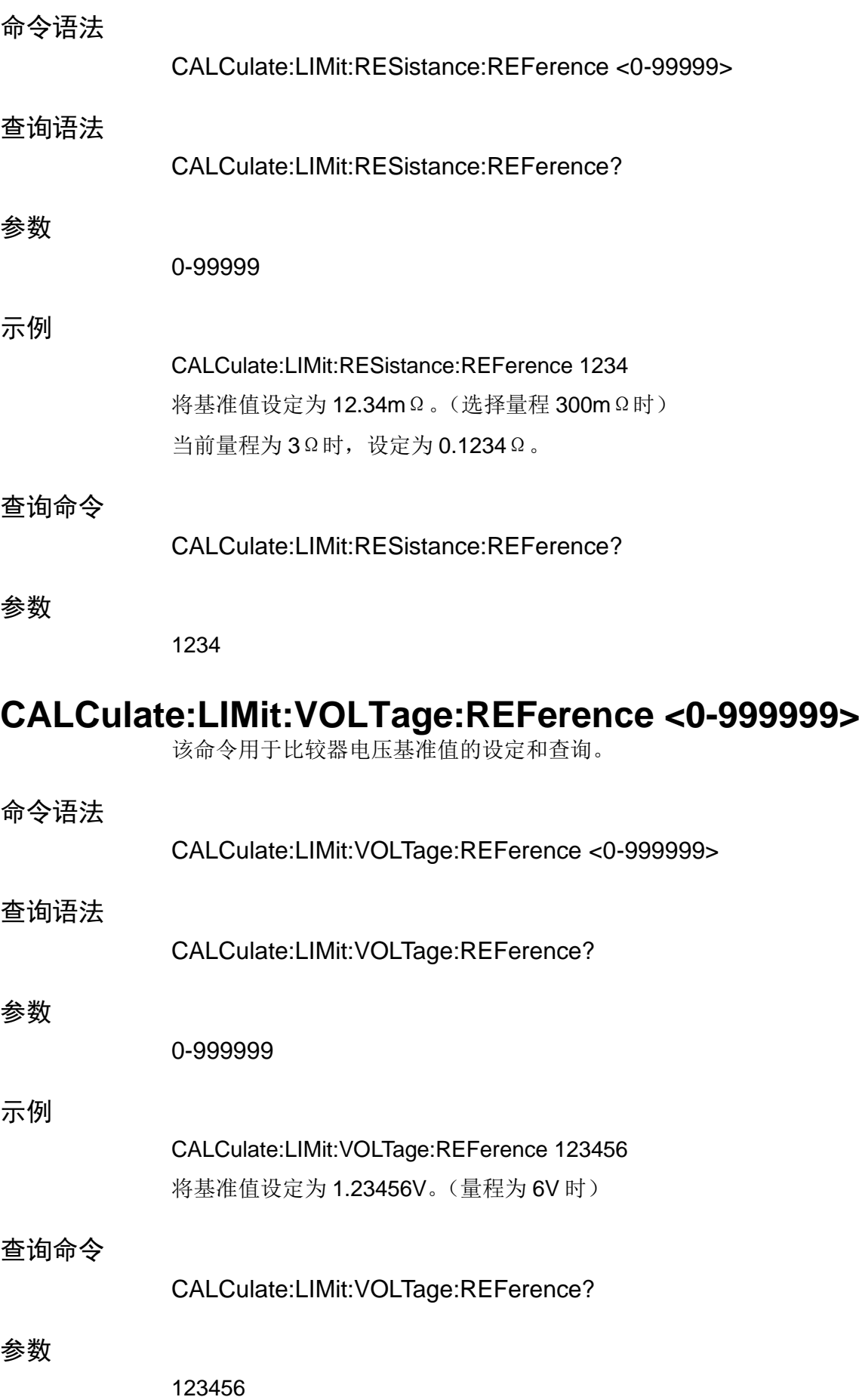

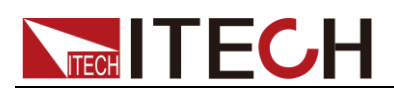

## <span id="page-36-0"></span>**CALCulate:LIMit:RESistance:PERCent <0-99.9999>**

该命令用于比较器电阻范围的设定和查询。

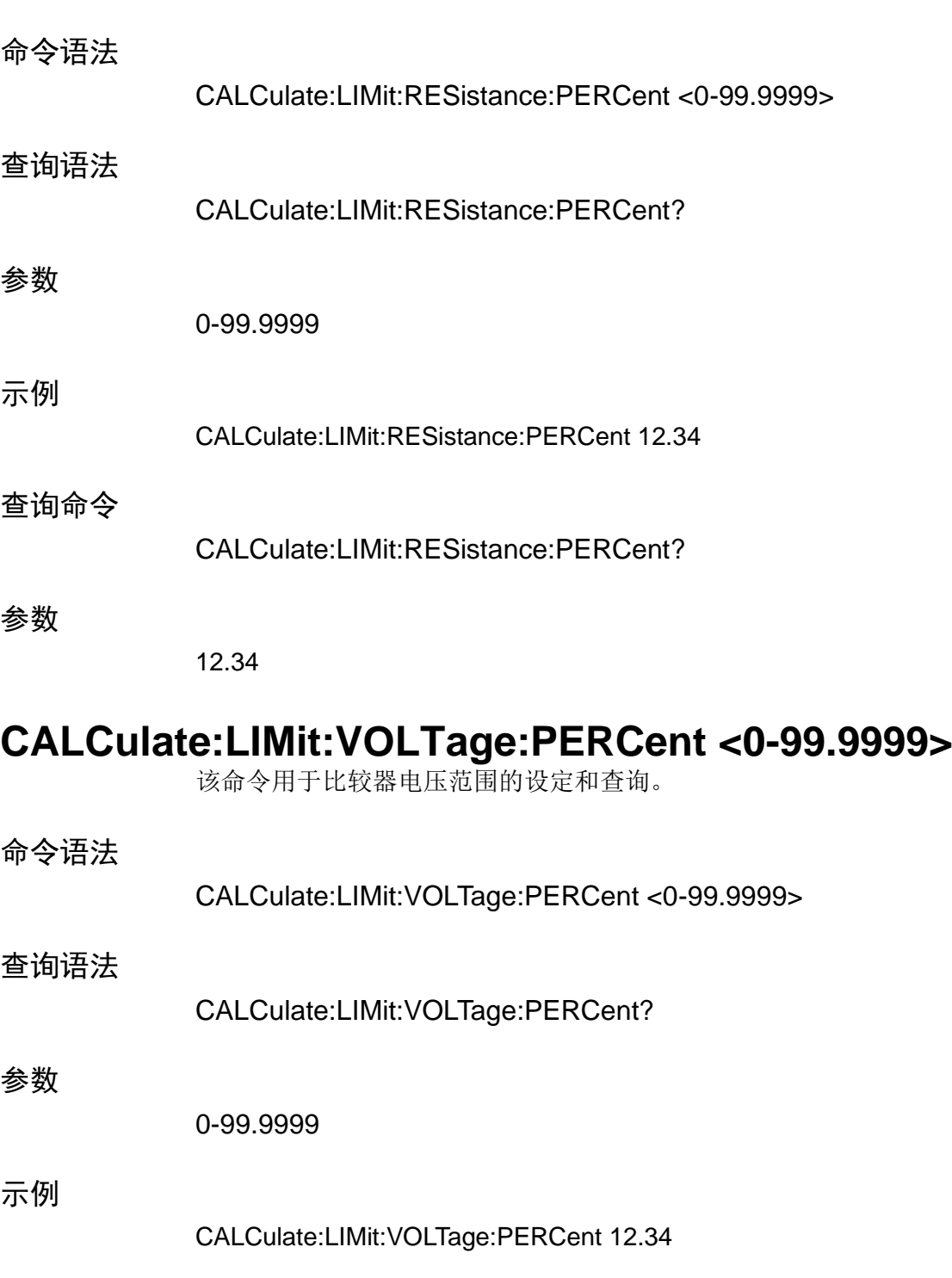

### <span id="page-36-1"></span>查询命令

CALCulate:LIMit:VOLTage:PERCent?

#### 参数

12.34

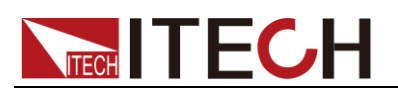

# <span id="page-37-0"></span>**CALCulate:LIMit:RESistance:RESult?**

该命令用于比较器电阻的判断结果。

<span id="page-37-1"></span>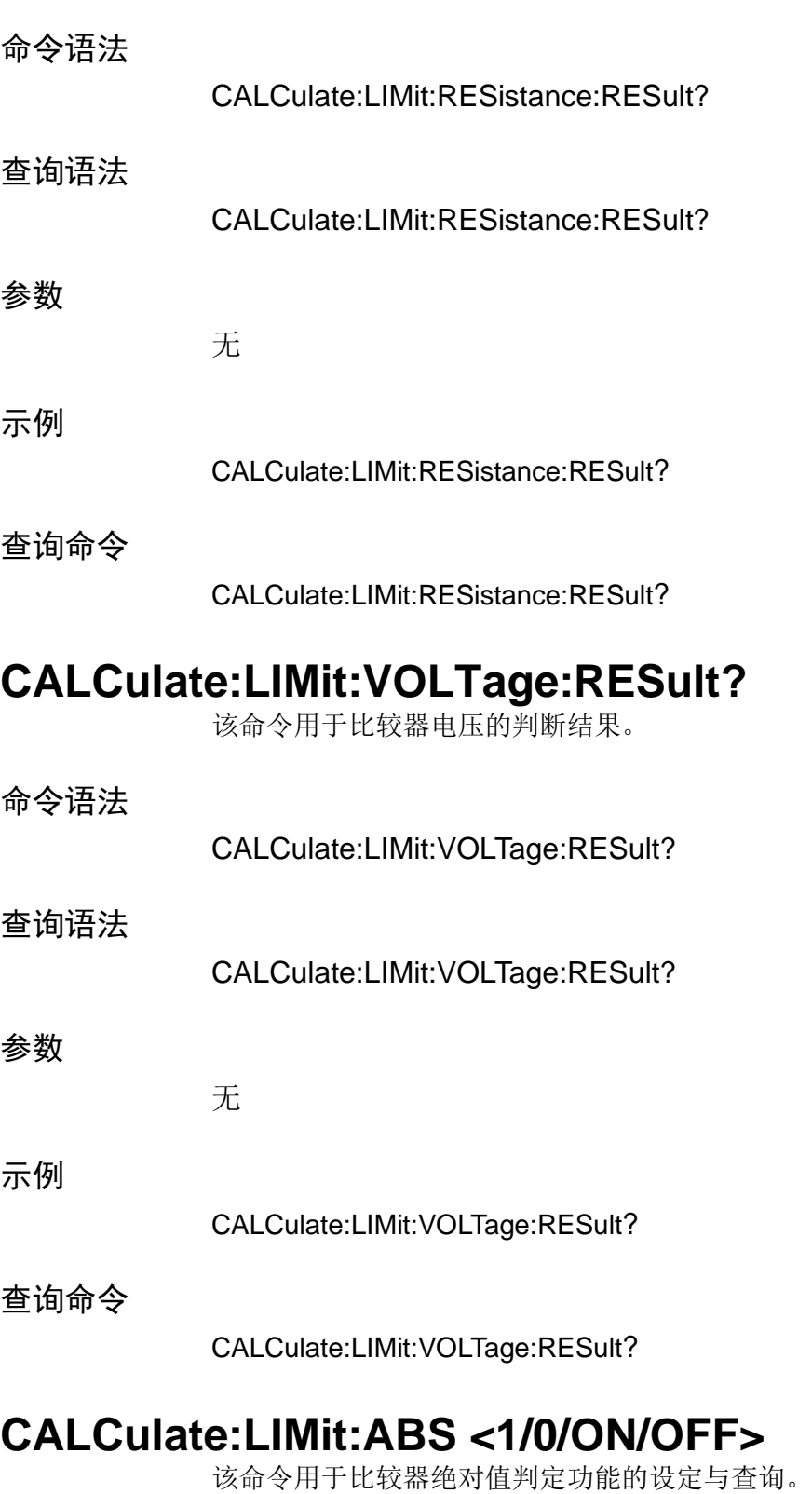

<span id="page-37-2"></span>命令语法

CALCulate:LIMit:ABS <1/0/ON/OFF>

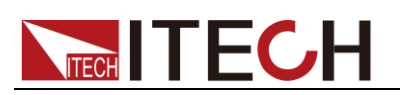

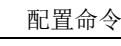

<span id="page-38-1"></span><span id="page-38-0"></span>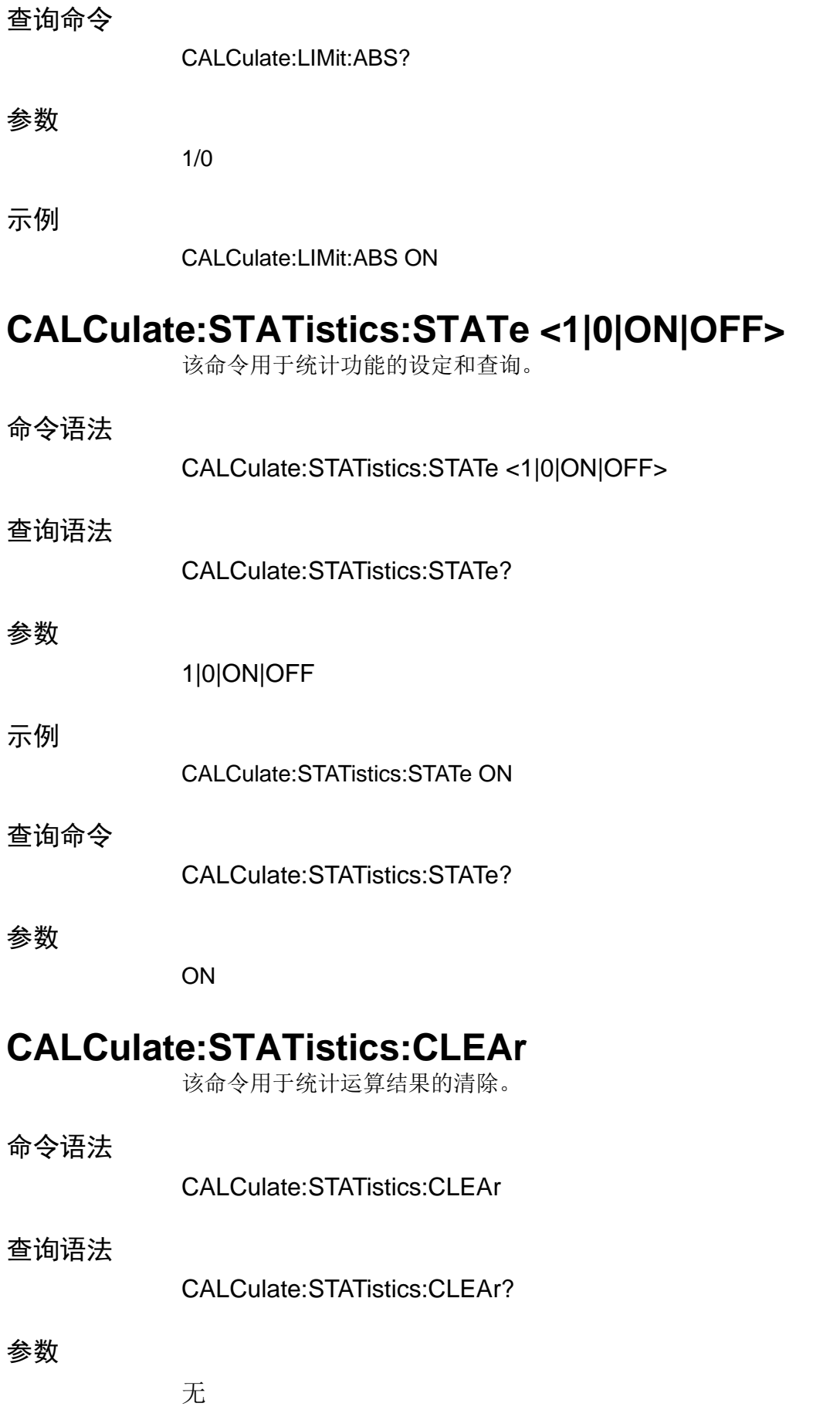

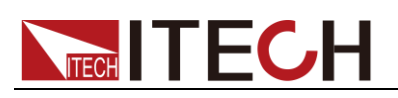

#### 示例

CALCulate:STATistics:CLEAr

查询命令

CALCulate:STATistics:CLEAr?

## <span id="page-39-0"></span>**CALCulate:STATistics:RESistance:NUMBer?**

该命令用于电阻数据的查询。

命令语法

CALCulate:STATistics:RESistance:NUMBer?

#### 返回参数

<总数据数(NR1)>, <有效数据数(NR1)> <总数据数(NR1)>=0~30000(NR1) <有效数据数(NR1) >=0~30000(NR1)

#### 示例

:CALC:STAT:RES:NUMB?

返回参数

22,20

## <span id="page-39-1"></span>**CALCulate:STATistics:VOLTage:NUMBer?**

该命令用于电压数据的查询。

命令语法

CALCulate:STATistics:VOLTage:NUMBer?

返回参数

<总数据数(NR1)>, <有效数据数(NR1)>

示例

:CALC:STAT:VOLT:NUMB?

返回参数

22,20

## <span id="page-39-2"></span>**CALCulate:STATistics:RESistance:MEAN?**

该命令用于电阻平均值数据的查询。

# **TECH TECH**

#### 命令语法

CALCulate:STATistics:RESistance:MEAN?

#### 返回参数

<平均值(NR3)>

示例

:CALC:STAT:RES:MEAN?

返回参数

295.76E-3

## <span id="page-40-0"></span>**CALCulate:STATistics:VOLTage:MEAN?**

该命令用于电压平均值数据的查询。

命令语法

CALCulate:STATistics:VOLTage:MEAN?

返回参数

<平均值(NR3)>

示例

:CALC:STAT:VOLT:MEAN?

返回参数

1.3923E+0

## <span id="page-40-1"></span>**CALCulate:STATistics:RESistance:MAXimum?**

该命令用于电阻最大值查询。

### 命令语法

CALCulate:STATistics:RESistance:MAXimum?

返回参数

<最大值(NR3)>, <最大值的数据编号(NR1)>

示例

:CALC:STAT:RES:MAX?

#### 返回参数

297.28E-3,15

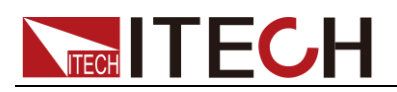

## <span id="page-41-0"></span>**CALCulate:STATistics:VOLTage:MAXimum?**

该命令用于电压最大值查询。

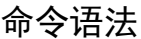

<span id="page-41-1"></span>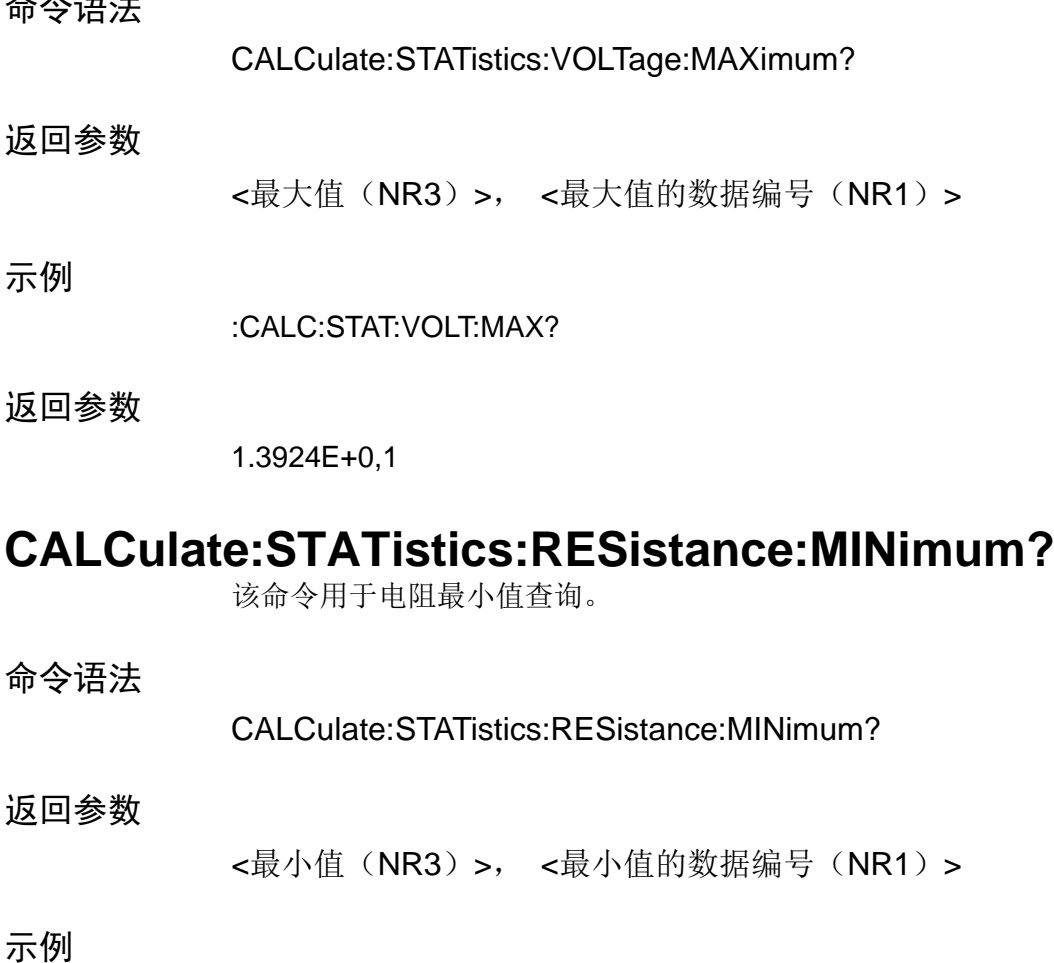

:CALC:STAT:RES:MIN?

#### 返回参数

294.88E-3.8

## <span id="page-41-2"></span>**CALCulate:STATistics:VOLTage:MINimum?**

该命令用于电压最小值查询。

命令语法

CALCulate:STATistics:VOLTage:MINinum?

返回参数

<最小值(NR3)>, <最小值的数据编号(NR1)>

示例

:CALC:STAT:VOLT:MIN?

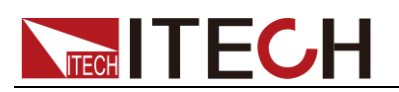

返回参数

1.3923E+0,2

# <span id="page-42-0"></span>**CALCulate:STATistics:RESistance:LIMit?**

该命令用于电阻比较判定结果查询。

命令语法

CALCulate:STATistics:RESistance:LIMit?

返回参数

<Hi 数(NR1)>,<IN 数(NR1)>,<Lo 数(NR1)>,<测试异常数(NR1)>

## <span id="page-42-1"></span>**CALCulate:STATistics:VOLTage:LIMit?**

该命令用于电压比较判定结果查询。

命令语法

CALCulate:STATistics:VOLTage:LIMit?

返回参数

<Hi 数(NR1)>,<IN 数(NR1)>,<Lo 数(NR1)>,<测试异常数(NR1)>

# <span id="page-42-2"></span>**CALCulate:STATistics:RESistance:DEViation?**

该命令用于电阻标准偏差查询。

命令语法

CALCulate:STATistics:RESistance:DEViation?

返回参数

 $<\sigma_n$  (NR3) >,  $<\sigma_{n-1}$ (NR3)>

# <span id="page-42-3"></span>**CALCulate:STATistics:VOLTage:DEViation?**

该命令用于电压标准偏差查询。

命令语法

CALCulate:STATistics:VOLTage:DEViation?

返回参数

 $<\sigma_n$  (NR3) >,  $<\sigma_{n-1}$ (NR3)>

# <span id="page-42-4"></span>**CALCulate:STATistics:RESistance:CP?**

该命令用于电阻过程能力指数查询。

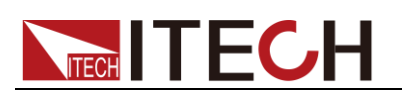

命令语法

CALCulate:STATistics:RESistance:CP?

返回参数

<Cp(NR2)>, <CpK(NR2)>

# <span id="page-43-0"></span>**CALCulate:STATistics:VOLTage:CP?**

该命令用于电压过程能力指数查询。

命令语法

CALCulate:STATistics:VOLTage:CP?

返回参数

<Cp(NR2)>, <CpK(NR2)>

# <span id="page-43-1"></span>**MEMory:STATe <1|0|ON|OFF>**

该命令用于设定寄存器功能的状态, 当设置为 ON 时, 打开存储器的存储功能, 否则无法读取寄存器数据。

命令语法

MEMory:STATe <1|0|ON|OFF>

查询语法

MEMory:STATe?

#### 参数

**ON|OFF** 

## <span id="page-43-2"></span>**MEMory:CLEAr**

该命令用于存储数据的清除。

命令语法

MEMory:CLEAr

参数

无

## <span id="page-43-3"></span>**MEMory:COUNt?**

该命令用于存储数据个数的查询。

命令语法

MEMory:COUNt?

# **TECH TECH**

#### 返回参数

<存储数据个数> <存储数据个数>=0~400 (NR1)

#### 示例

MEM:COUN?

#### 返回参数

2

# <span id="page-44-0"></span>**MEMory:DATA?**

该命令用于存储数据的查询。

### 命令语法

MEMory:DATA?

#### 返回参数

<存储数据编号>,<电阻测量值>,<电压测量值>

#### 示例

MEM:DATA?

#### 返回参数

1,290.60E-3,1.3324E+0 2,290.60E-3,1.3324E+0

<span id="page-45-0"></span>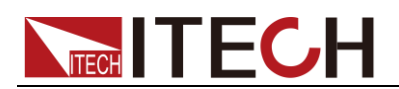

# 第四章 **IEEE-488** 命令参考

本章介绍 IT5101 内阻测试仪提供的 IEEE-488 常用命令。

<span id="page-45-3"></span><span id="page-45-2"></span><span id="page-45-1"></span>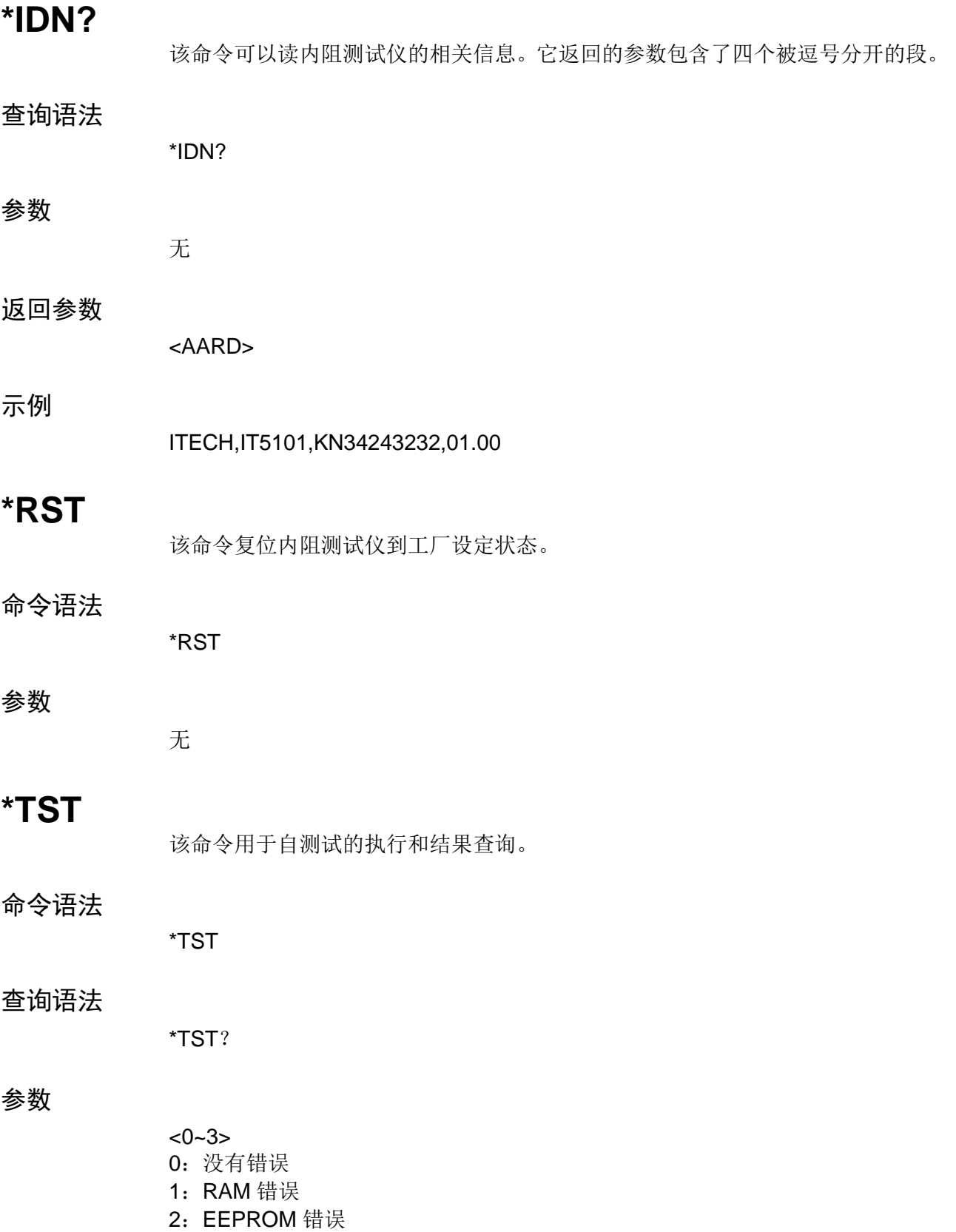

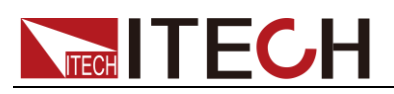

#### 3: RAM 错误、EEPROM 错误

### <span id="page-46-0"></span>**\*WAI**

该命令指示内阻测试仪不处理任何进一步的命令,直到所有未完成操作完成。 未完成操作在下列情况下完成:

所有命令在\*WAI 执行前发出。包括并行命令。大多数命令是串行的,且在下一 命令执行前完成。并行命令和其他命令并行执行。影响输入电压,状态,延迟和 触发动作的命令和其他发往内阻测试仪的后面命令并行执行。在并行命令执行完 前,\*WAI 命令阻止后面的命令执行。

#### 命令语法

\*WAI

#### 参数

None

#### 相关命令

\*OPC

## <span id="page-46-1"></span>**\*CLS**

该命令清除下面的寄存器:

- ⚫ 标准事件寄存器
- ⚫ 查询事件寄存器
- ⚫ 状态位组寄存器

#### 命令语法

\*CLS

#### 参数

无

### <span id="page-46-2"></span>**\*ESE <0-255>**

该命令用于标准事件状态有效寄存器(SESER)的设定和查询。

#### 命令语法

\*ESE <0-255>

#### 查询语法

\*ESE?

#### 参数

 $0~255$ 

# **TECH TECH**

#### 示例

\*ESE 100

#### 查询命令

\*ESE?

#### 参数

100

## <span id="page-47-0"></span>**\*ESR <0-255>**

该命令可以用来标准事件状态寄存器(SESR)的设定和查询。

#### 命令语法

\*ESR <0-255>

#### 查询命令

\* ESR?

#### 参数

0-255

#### 示例

\*ESR 100

#### 查询命令

\*ESR?

#### 参数

100

### <span id="page-47-1"></span>**\*SRE <0-255>**

该命令可以用来服务请求有效寄存器(SRER)的设定和查询。

#### 命令语法

\*SRE <0-255>

#### 查询命令

\*SRE?

#### 参数

0-255

# **TECH TECH**

#### 示例

\*SRE 100

#### 查询命令

\*SRE?

#### 参数

100

## <span id="page-48-0"></span>**\*STB?**

该命令可以用来读取状态位寄存器的值。该命令被执行后,状态位寄存器的 bit6 的值被清零。

#### 查询语法

\*STB?

#### 参数

无

#### 返回参数

<NR1>

#### 相关命令

\*CLS \*ESE \*ESR

## <span id="page-48-1"></span>**\*TRG**

该命令用来触发测量和运算数据读取。

#### 命令语法

\*TRG

#### 参数

无

## 联系我们

感谢您购买 ITECH 产品,如果您对本产品有任何疑问,请根据以下步骤联系我们:

- 1. 请查阅随箱附带的资料光盘相关手册。
- 2. 访问艾德克斯网站 [www.itechate.com](http://www.itechate.com/)。
- 3. 选择您最方便的联系方式后进一步咨询。